### **AI jako kopilot pedagoga**

Karel Klatovský

**Microsoft** 

[karel.klatovsky@microsoft.com](mailto:karel.klatovsky@microsoft.com)

## **Je to něco nového?**

### **Trocha pohledu do historie**

- **1950** Touringův test
- **1955** první použití slova umělá inteligence
- **1966** Chatbot Eliza AI terapeut
- **1997** Deep Blue porazil Kasparova
- **2002** první chytrý vysavač s AI
- **2011** příchod hlasových asistentů
- **2011** AI vyhrává soutěž Riskuj
- **2015** založeno OpenAI

 $\bullet$  ….

• **2022** – veřejně zpřístupněn ChatGPT 3.5 (Azure)

### **Příležitosti i rizika**

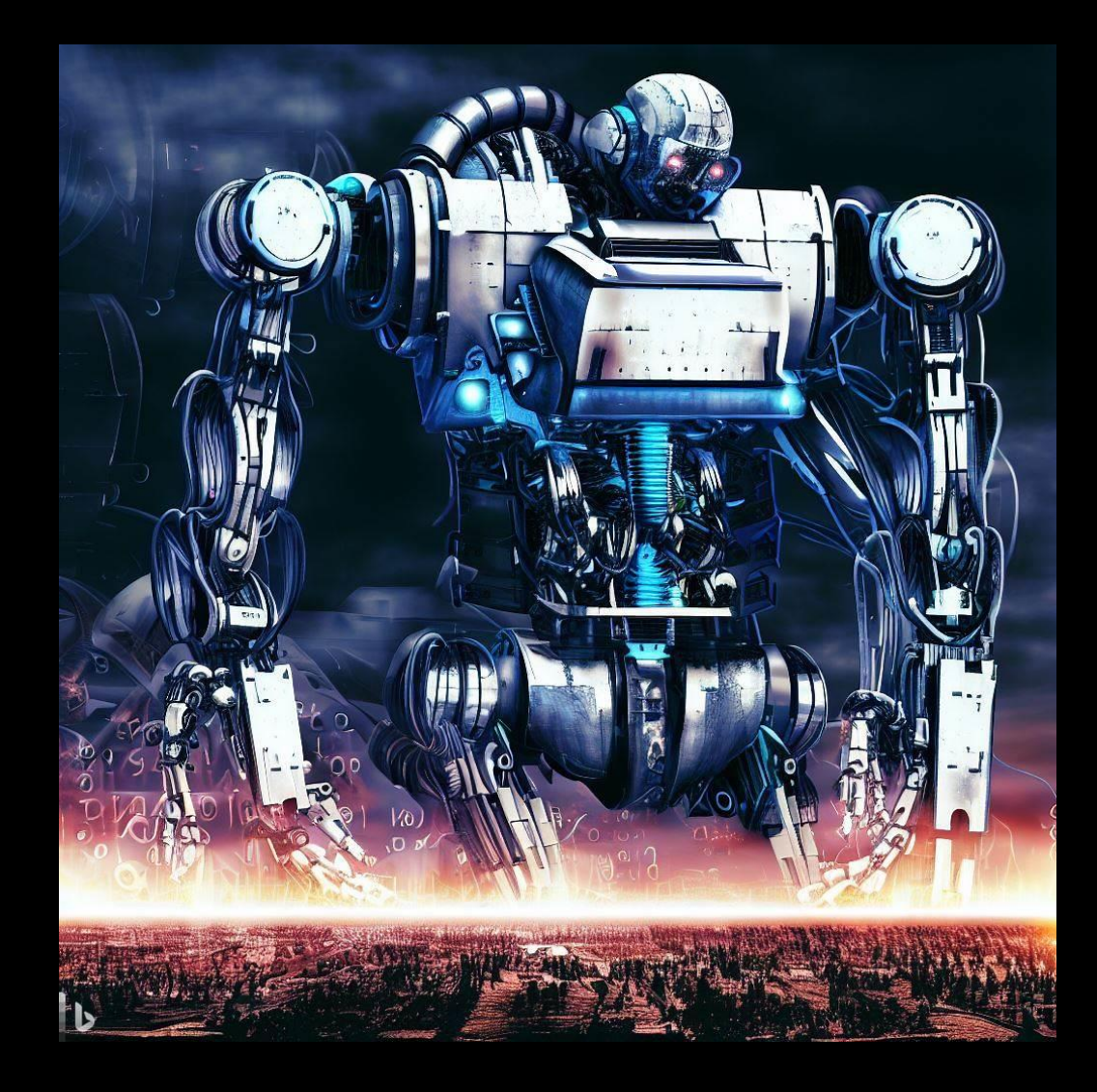

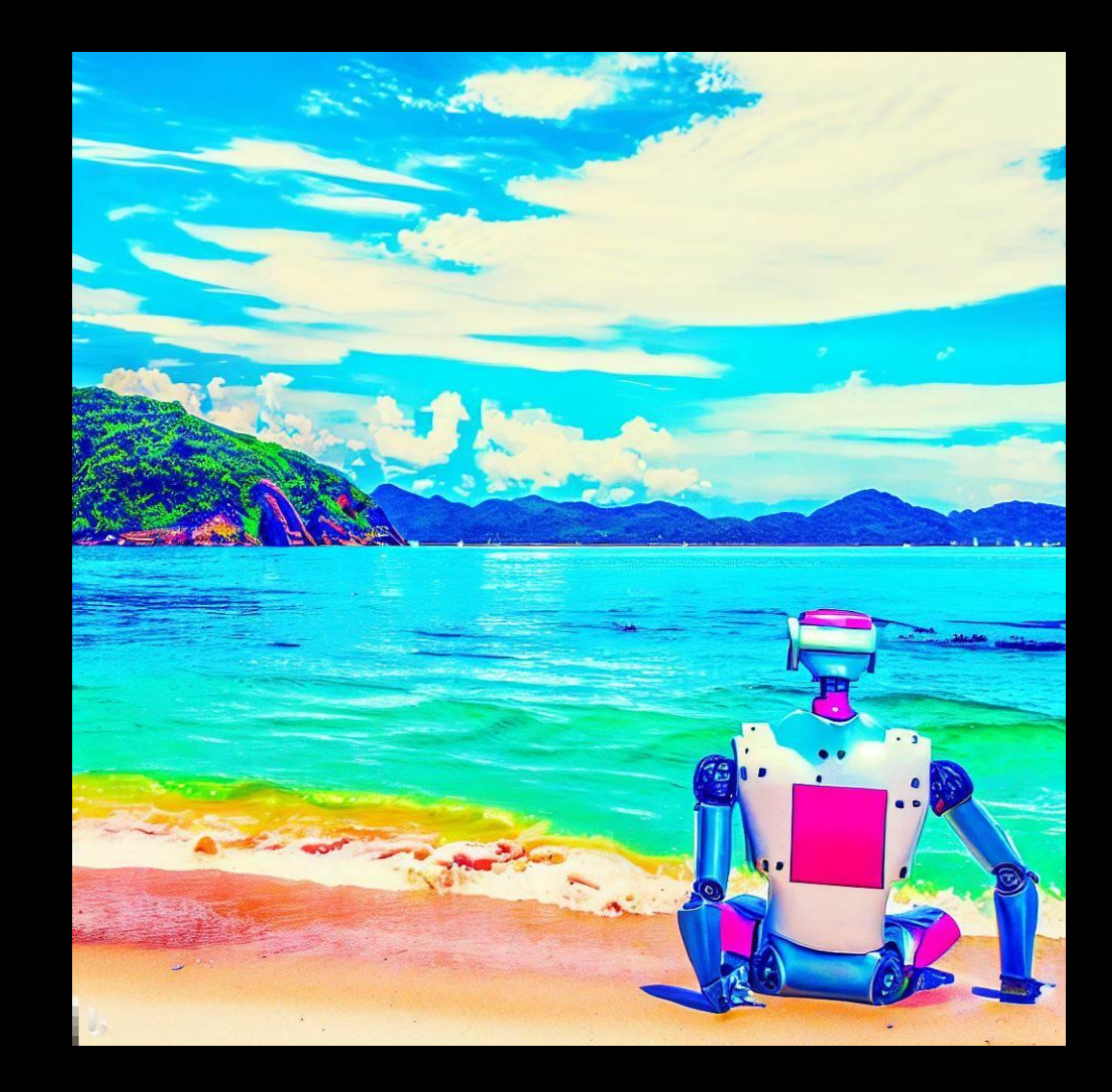

## Al ve škole?

 $C_{root}$  contend and a content  $[c_{0}c_{0}+o_{0}c_{1}a_{0}-a_{1}b_{0}]$  $L_2$  rail  $t$  riour + + Pulvive -11-cel  $10d + 9121$  $\mathbf{L}$  $Jg(x)$  pointerr-of  $\alpha$ p - choos tal Stone

## **Teachers will not be replaced** by technology, but teachers who do not use technology will be replaced by those who do.

Hari Krishna Arya

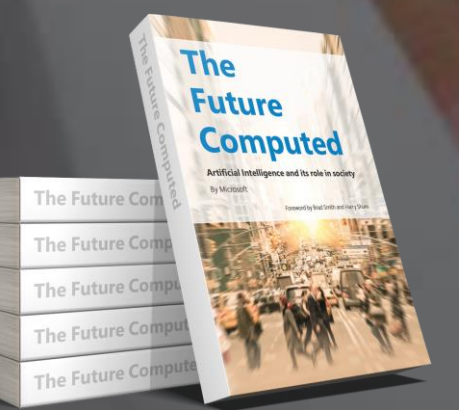

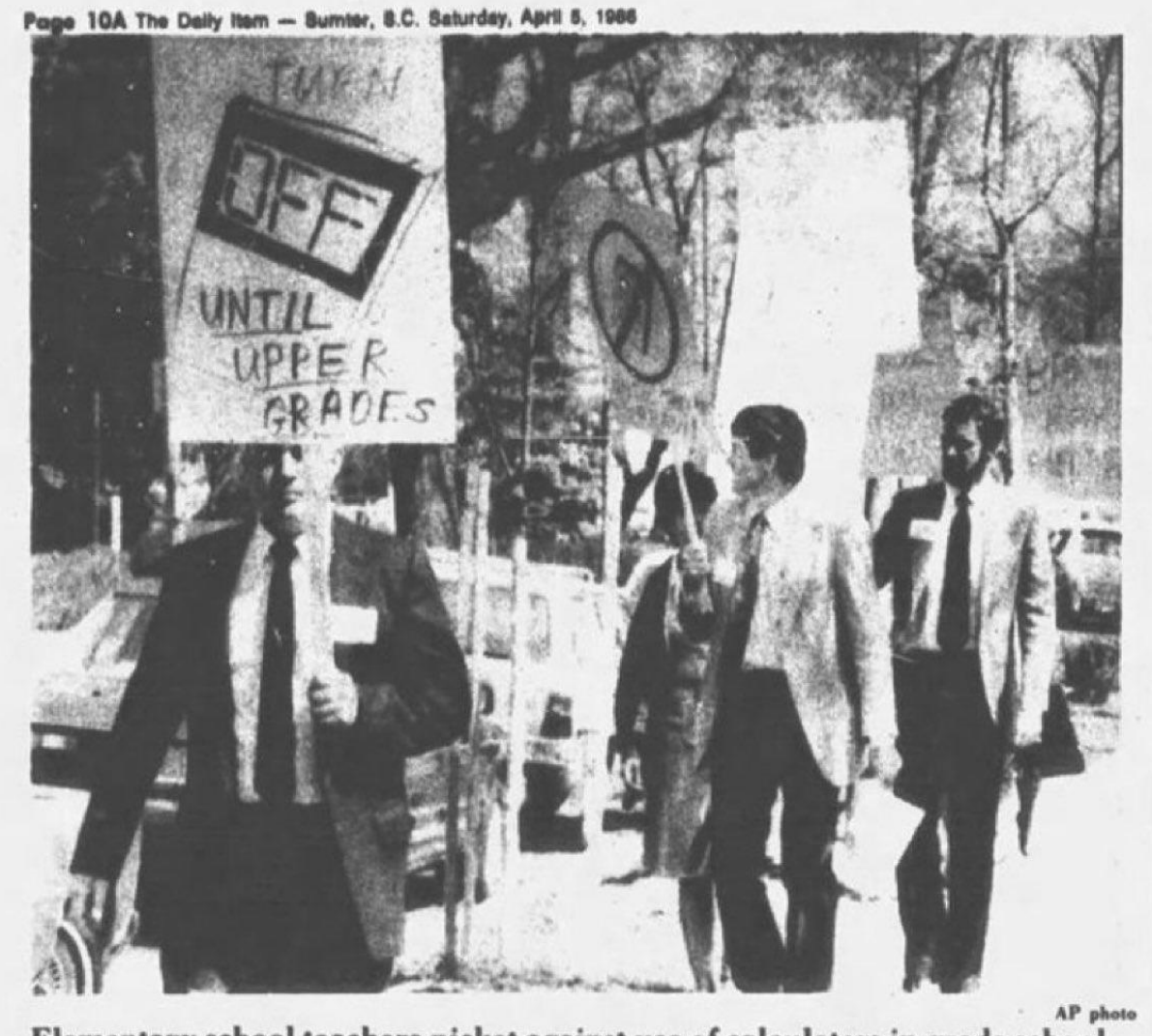

Elementary school teachers picket against use of calculators in grade school The teachers feel if students use calculators too early, they won't learn math concepts

### **Math teachers protest** against calculator use

By JILL LAWRENCE

"My older kids don't pay any strate," he said. "Teachers are attention to an answer being absurd. shy."

#### Masarykova univerzita při využívání nástrojů Al doporučuje:

#### **Studujícím**

- Buďte zvídaví. Seznamujte se s principy fungování nástrojů AI a sledujte vývoj v této oblasti. Zajímejte se o to, jak nástroje AI fungují, k čemu a jak je můžete při svém studiu smysluplně využívat. Kompetence spojené s aktivním využíváním nástrojů Al budou nabývat na důležitosti a lze předpokládat, že je budou vyžadovat i vaši budoucí zaměstnavatelé.
- Buďte pragmatičtí. Nástrojů AI využívejte v první řadě pro podporu svého učení a k rozvoji dovedností spojených se studiem. Nástroje AI mohou být při studiu výtečným pomocníkem. Mohou pomáhat se zpracováním dat, s formulací odpovědí na různé otázky, s nimiž se při studiu setkáte, a samozřejmě s vypracováním textů. Zároveň však mohou nástroje AI uživatele snadno svést na scestí.
- · Buďte svědomití a poctiví. Přestože využití Al studium v mnohém zjednodušuje, nesmí vést k tomu, že polevíte ve svém studijním úsilí a spolehnete se plně na výstupy poskytované těmito nástroji. Vždy dodržujte etické zásady a k práci s nástroji AI přistupujte kriticky. K výstupům, které nástroje AI poskytují, buďte vždy obezřetní a důkladně je kontrolujte. Za všech okolností prověřujte a ověřujte informace, které těmito cestami získáte. Buďte si vědomi toho, že výstupy poskytované nástroji AI mohou být zavádějící, chybné, založené na stereotypech či předsudcích, anebo diskriminační.
- Buďte transparentní. Využití nástrojů Al musí být v souladu s principy akademické i osobní morální integrity a musí být transparentní. Pokud vyučující, vedoucí práce anebo fakulta využití nástrojů AI v určitých případech nedoporučuje, respektujte to. Za všech okolností otevřeně deklarujte, resp. citujte využití nástrojů AI, a to především v písemných pracích. Pravidla akademické integrity nejsou nijak nová, naopak jsou již zavedena a jsou všeobecně známa. Z tohoto hlediska je nepřiznané využití AI principiálně stejné jako tzv. ghostwriting (práce psané na zakázku), což je jedna z forem plagiátorství.
- Buďte zodpovědní. Al dokáže násobit lidské schopnosti v dobrém i špatném smyslu slova. Pamatujte, že za využití výstupů AI je vždy zodpovědný člověk – uživatel. Uvědomte si, že využitím nástrojů AI souhlasíte s podmínkami, které formulují jejich poskytovatelé. Poskytnete-li nástrojům AI informace anebo osobní údaje, počítejte s tím, že se mohou dostat k nepovolaným osobám.

#### **Vyučujícím**

- · Bud'te otevření novinkám. Sleduite vývoj v oblasti nástrojů AI. Hledeite cesty, jak je co nejlépe využít ve výuce či v související akademické práci. Tam, kde to je vhodné, tyto nástroje při své pedagogické práci aktivně používejte. Podporujte využívání nástrojů AI studujícími.
- · Buďte vynalézaví. Přemýšlejte o tom, jak práci s nástroji AI integrovat do výuky a kombinovat je s dalšími metodami výuky. Buďte připraveni tyto metody průběžně měnit, přizpůsobovat vývoji a příkladům dobré praxe.
- · Šiřte ideu poctivosti. Seznamujte studující se základními principy akademické integrity nejen při využívání nástrojů AI. Doporučujte studujícím způsoby, jak využití nástrojů AI v jejich práci deklarovat.
- Dbejte na zodpovědnost. Vysvětlujte studujícím, že Al je nástrojem, který bere do svých rukou vždy konkrétní člověk – a ten nese zodpovědnost za to, k jakým cílům jej využije.
- · Bud'te vstřícní, transparentní a nastavte jasná pravidla. Formulujte otevřeně podmínky, za nichž budete využití nástrojů AI studujícími považovat za vhodné ve studiu, při domácí přípravě anebo během tvorby písemných prací. Poskytněte studentům příležitosti k rozvoji dovedností při využití nástrojů AI. Veďte studující k získávání kompetencí, které budou stále důležitější pro jejich budoucí kariéru. Pokud se rozhodnete využití nástrojů AI nedoporučit anebo dokonce zapovědět, studujícím své rozhodnutí objasněte.
- · Buďte pragmatičtí. Nástrojů AI využívejte ke zlepšení výuky. Vývoji v oblasti AI přizpůsobujte jak metody výuky, tak i hodnocení studijních výkonů studujících. Tam, kde je to možné a účelné, zvažte nahrazení písemných prací jinými formami výstupů. Při hodnocení studentských písemných prací klaďte větší důraz na sledování procesu jejich vzniku a také na prezentaci písemných výstupů studujícími.
- · Buďte obezřetní. Pamatujte, že využíváním nástrojů AI dáváte jejich poskytovatelům řadu informací, které mohou být citlivé povahy. Univerzita nedoporučuje využívat volně přístupných nástrojů pro detekci původu textu, které slibují rozpoznat využití nástrojů AI. Vložením studentské práce ke kontrole v některých externích nástrojích může docházet k porušení osobnostních a autorských práv studujících, nehledě k tomu, že prokazování nepřiznaného využití nástrojů AI je velmi problematické.

## **Je to něco nového v českých školách?**

### **Srpen 2018 – Microsoft AI bootcamp pro dívky**

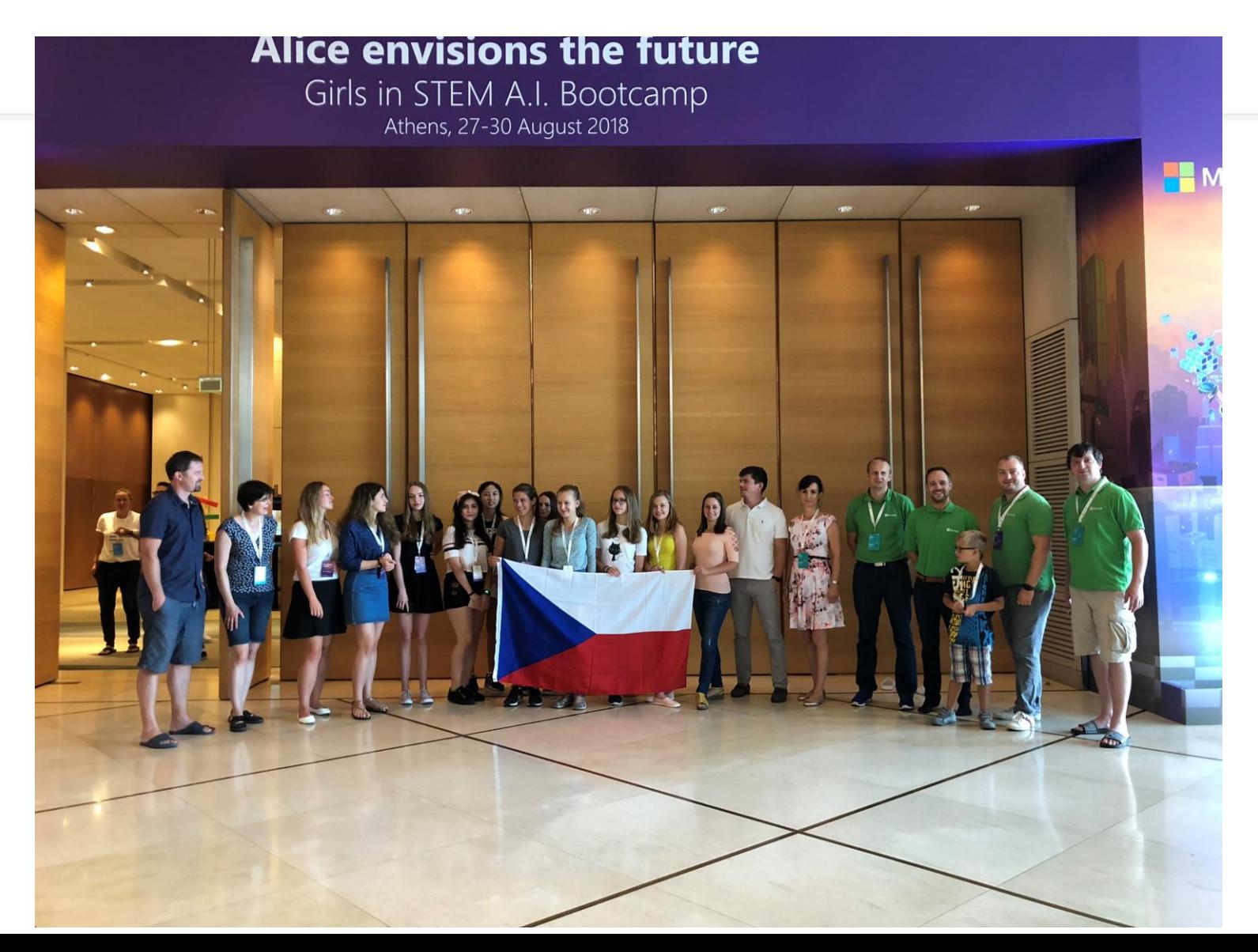

## **Chatbot ve školách**

### **Azure Language Studio**

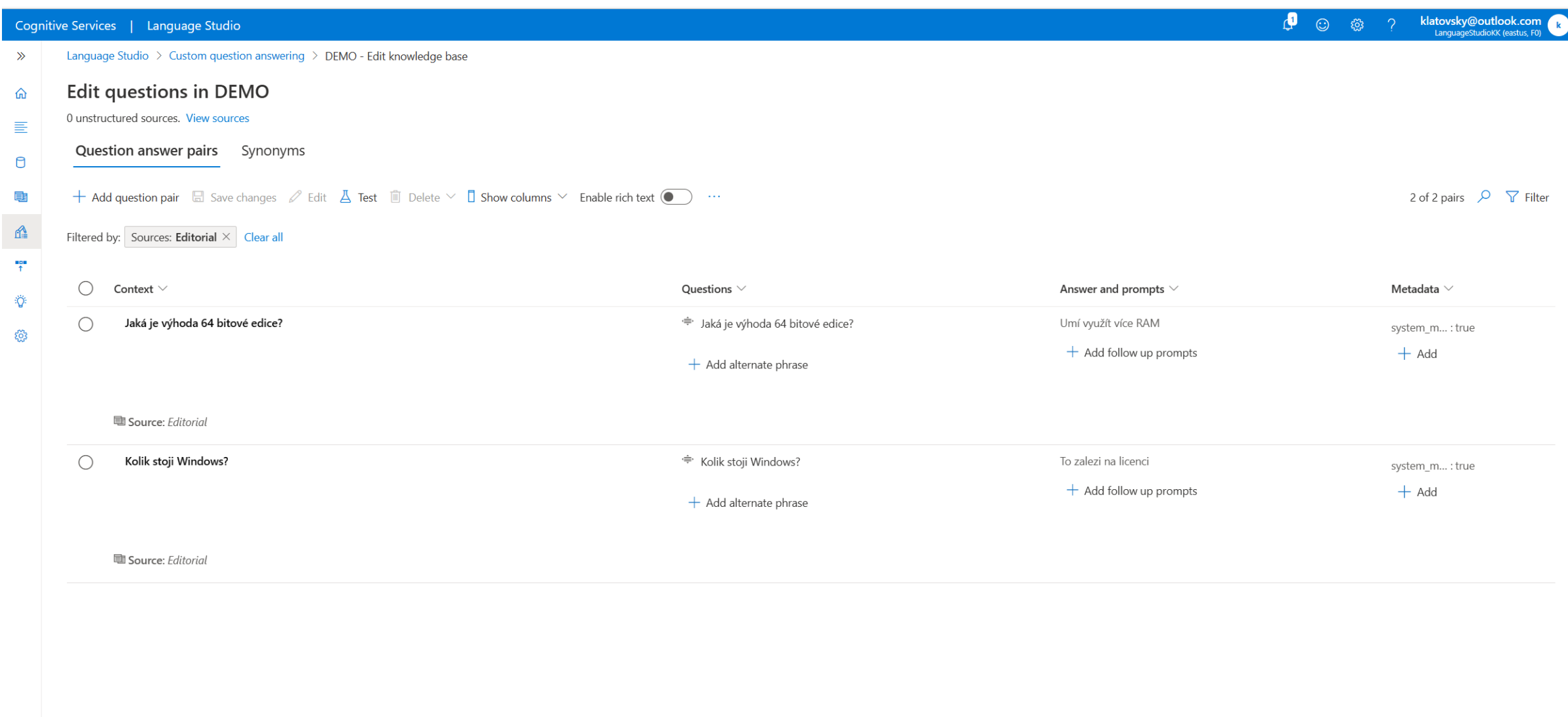

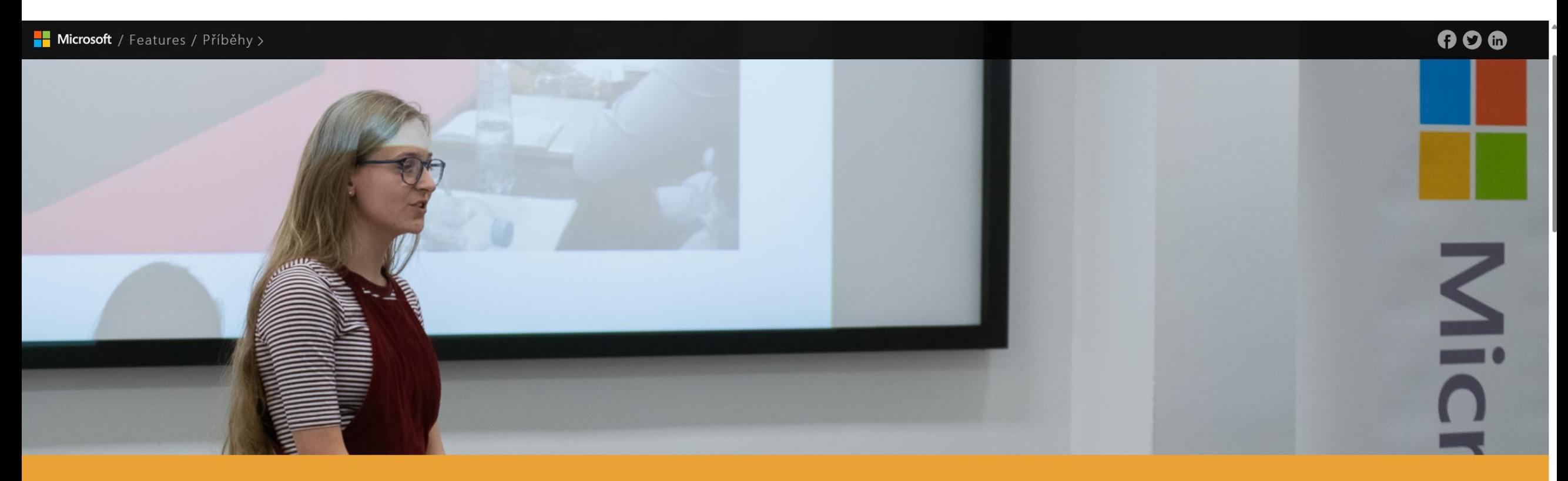

#### Chatbot pomáhá dětské lékařce v Libčicích nad Vltavou. Naprogramovala ho šestnáctiletá studentka

Občas se stává, že jedno malé rozhodnutí dá životu zcela nový směr. Své by o tom mohla vyprávět teprve šestnáctiletá Maria Šimůnková. Loni se dostala mezi nadějné dívky ze střední a východní Evropy, které dostaly pozvání na akci Alenka si představuje buducnost – Jak může umělá inteligence ovlivnit náš pohled na svět? v řeckých Aténách. Nově nabyté znalosti jí později umožnily naprogramovat chatbota, který pomáhá lékařce s vyřizováním dotazů od pacientů. O její službu je už zájem i mezi dalšími doktory.

Pavel Hejkrlik 16 May 2019

Maria se věnuje baletu a odjakživa ji bavila i matematika. Informatika ji přesto, že oba rodiče pracují v oboru, dříve příliš nezajímala. Když se k ní proto během loňského školního roku dostala informace o možnosti přihlásit se na intenzivní workshop společnosti Microsoft, nevěnovala tomu velkou pozornost. "Moje maminka je učitelka informatiky na naší škole a řekla mi o této příležitosti. Neidříve se mi moc nechtělo, byl poslední školní den, přede mnou prázdniny... ale řekla isem si, že bych byla hloupá, kdybych to nezkusila," popisuje Maria, která studuje na Gymnáziu v Havlíčkově Brodě.

## **Rozpoznáváme houby, RZ,…**

**Gymnázium Česká 64, České Budějovice**

#### **Custom Vision**

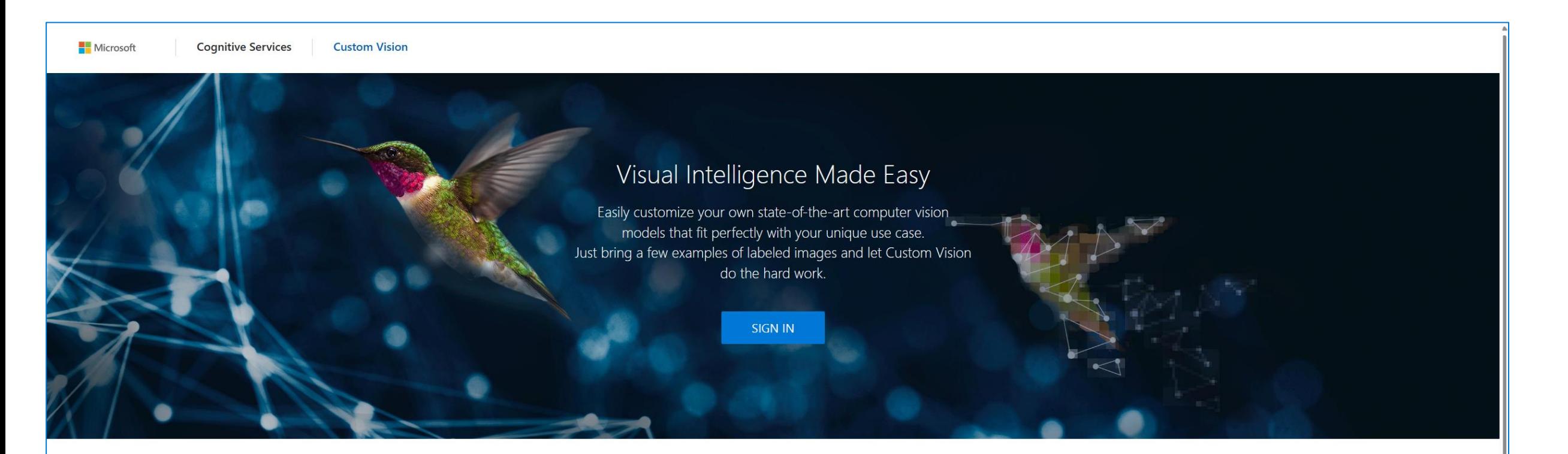

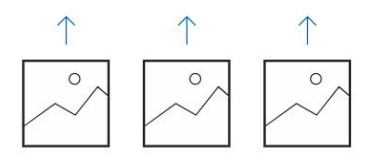

#### **Upload Images**

Bring your own labeled images, or use Custom Vision to quickly add tags to any unlabeled images.

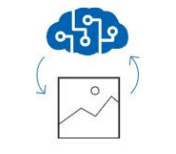

Train

Use your labeled images to teach Custom Vision the concepts you care about.

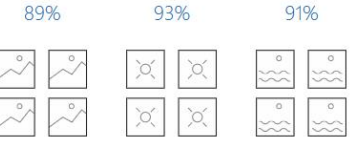

#### Evaluate

Use simple REST API calls to quickly tag images with your new custom computer vision model.

### **Gymnázium Česká 64, České Budějovice**

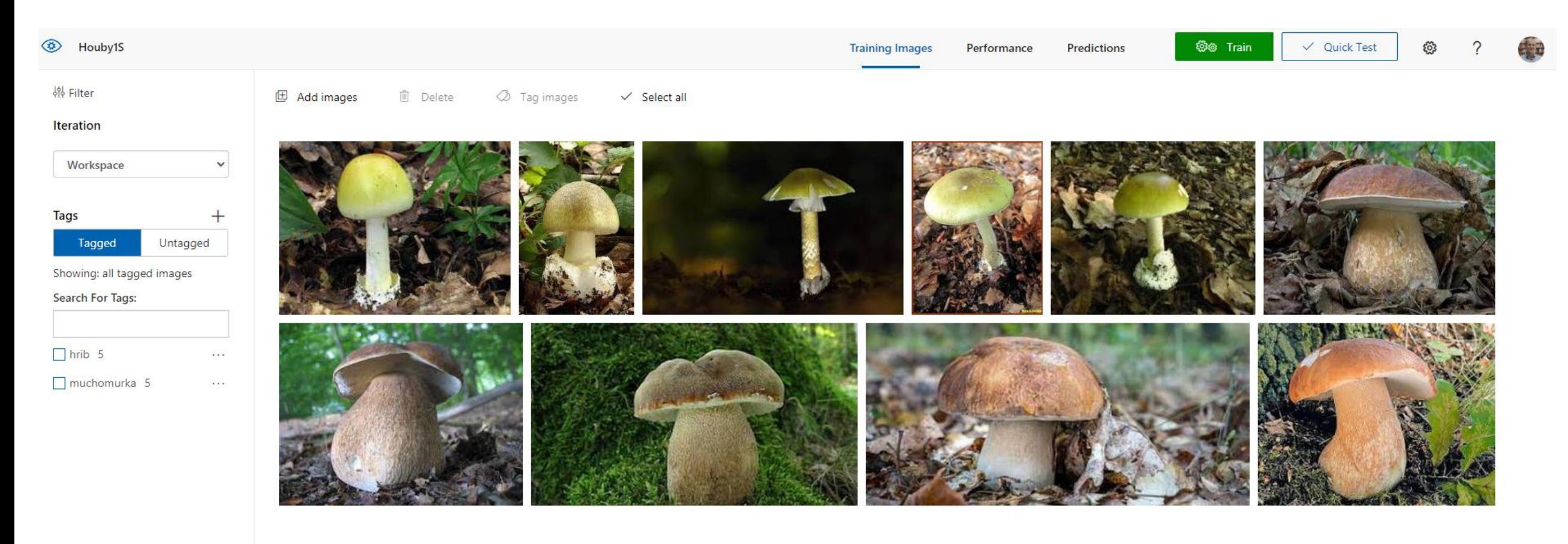

## **Vím, jakou má náladu**

**Střední škola zemědělská a potravinářská, Klatovy**

#### Odhalit přehledy o videu

Extrahujte propracované přehledy z videosouborů a zvukových souborů pomocí bohaté sady algoritmů strojového učení.

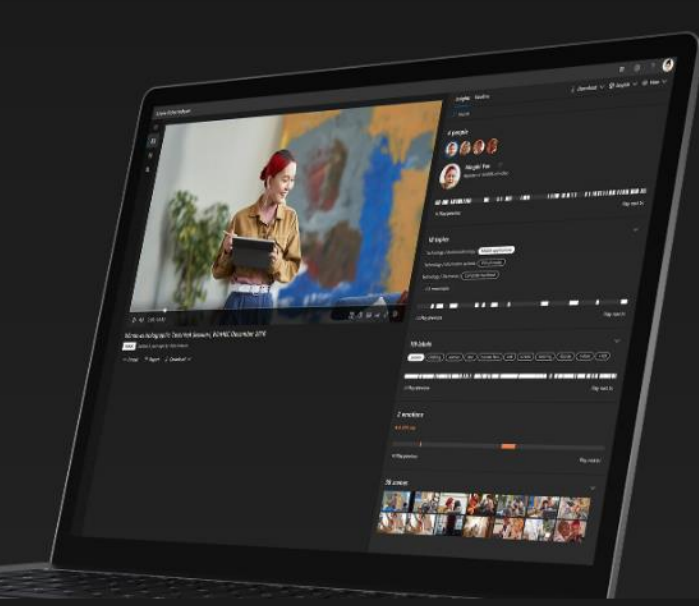

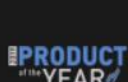

Začínáme

Vítěz ocenění NAB Show Product of the Year Award za rok 2019

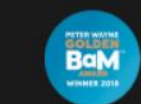

Vítěz ocenění JABM Peter Wayne Golden BaM Award<sup>®</sup> v kategorii Design and Innovation (Design a inovace) za rok 2018

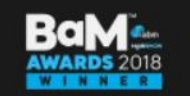

Vítěz ocenění BaM AWARD® v kategorii Manage (Správa) za rok 2018

#### O Azure Video Indexeru

Azure Video Indexer (dříve Azure Video Analyzer for Media) využívá technologie umělé inteligence pro média a usnadňuje tak extrakci přehledů z videí. Může být základem pro nové způsoby zjišťování obsahu, třeba vyhledávání mluvených slov, tváří, postav a emocí. Když své aplikace rozšíříte vloženými přehledy o videu, zlepšíte tím zapojení uživatelů.

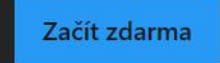

### **data.maleskoly.info**

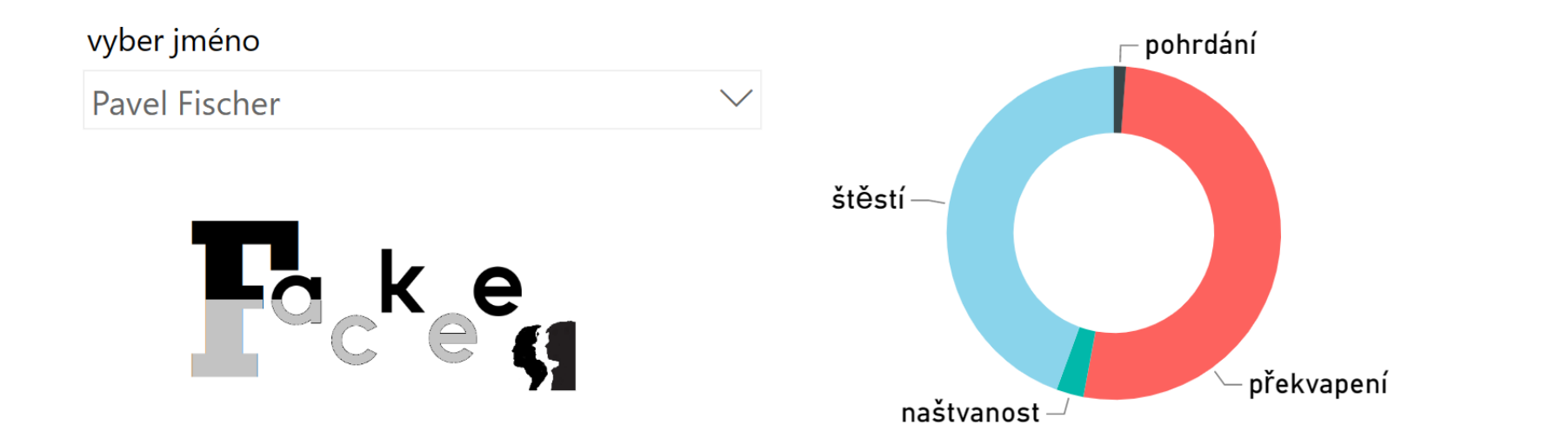

#### ● naštvanost ● pohrdání ● překvapení ● smutek ● strach ● štěstí ● znechucení

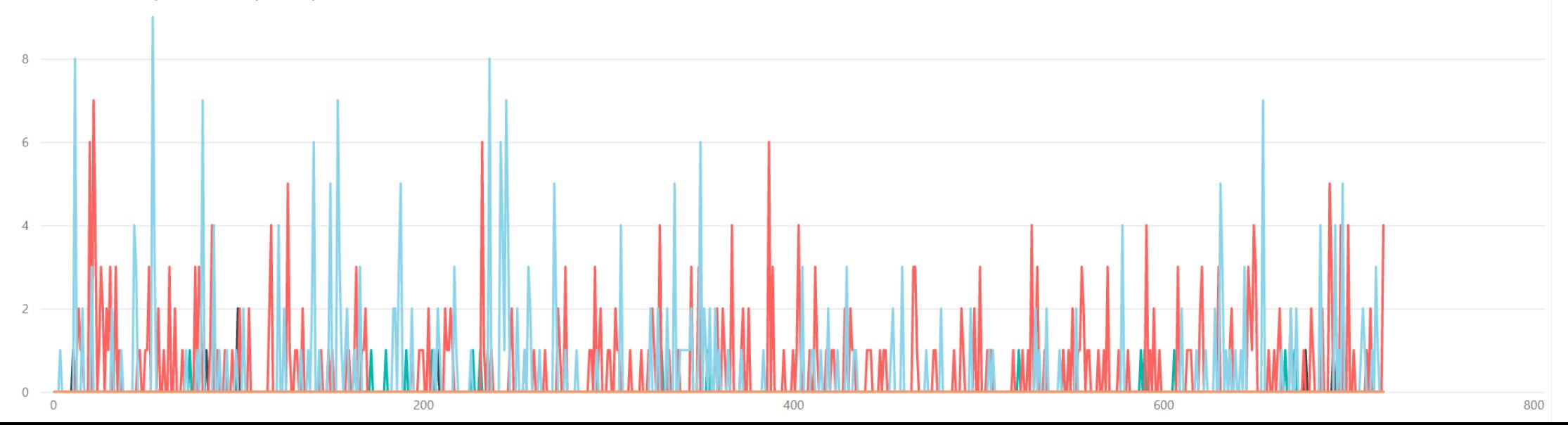

## Využijte, to co máte...

### Microsoft 365 A3/A5

Komplexní řešení, které obsahuje bezpečný Moderní operační systém, produktivní aplikace Office, školní verzi hry Minecraft: Education a centrální správu zařízení ve škole včetně antiviru.

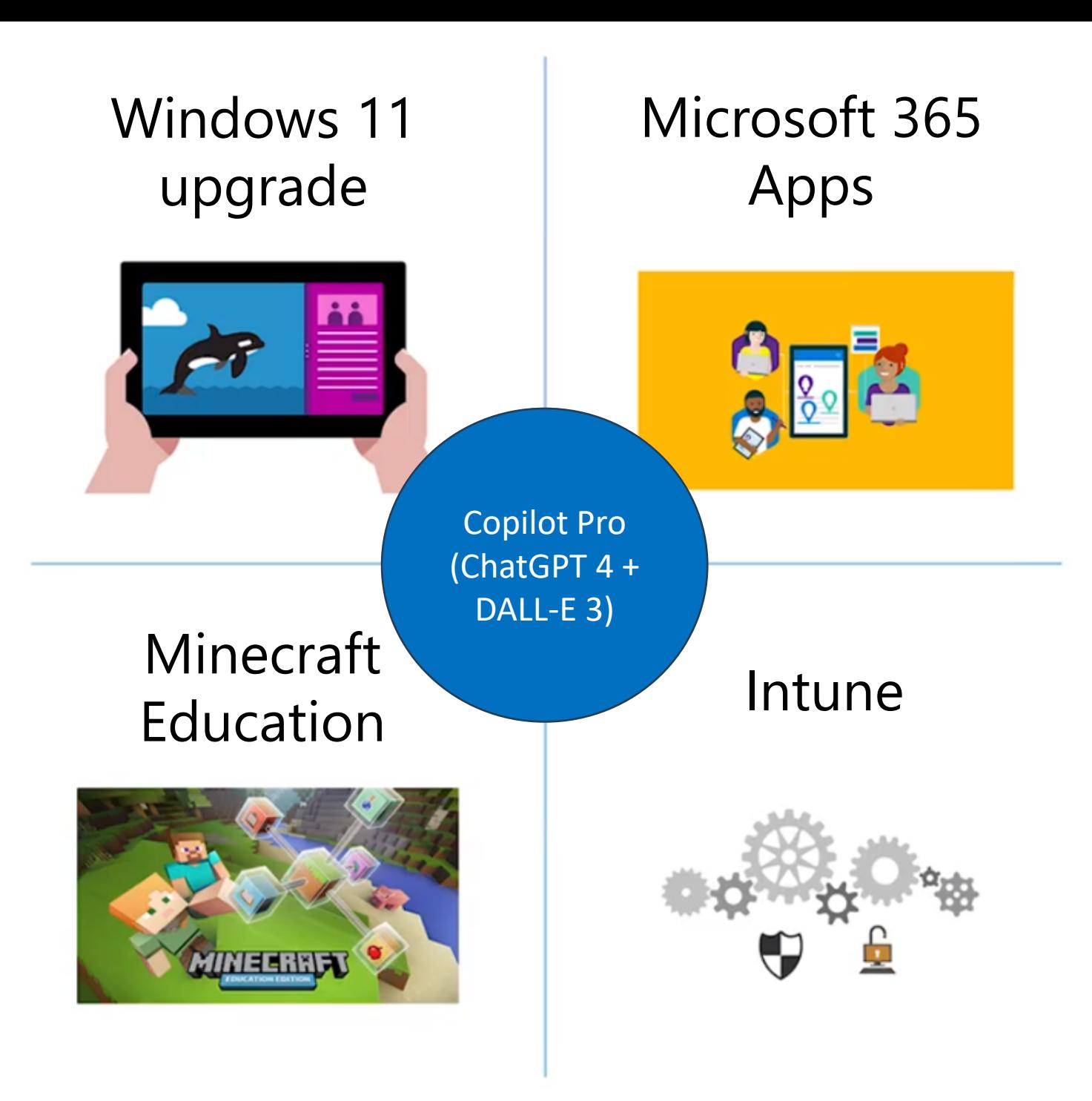

## **Vzhled prezentace v PowerPointu**

### **PowerPoint Designer**

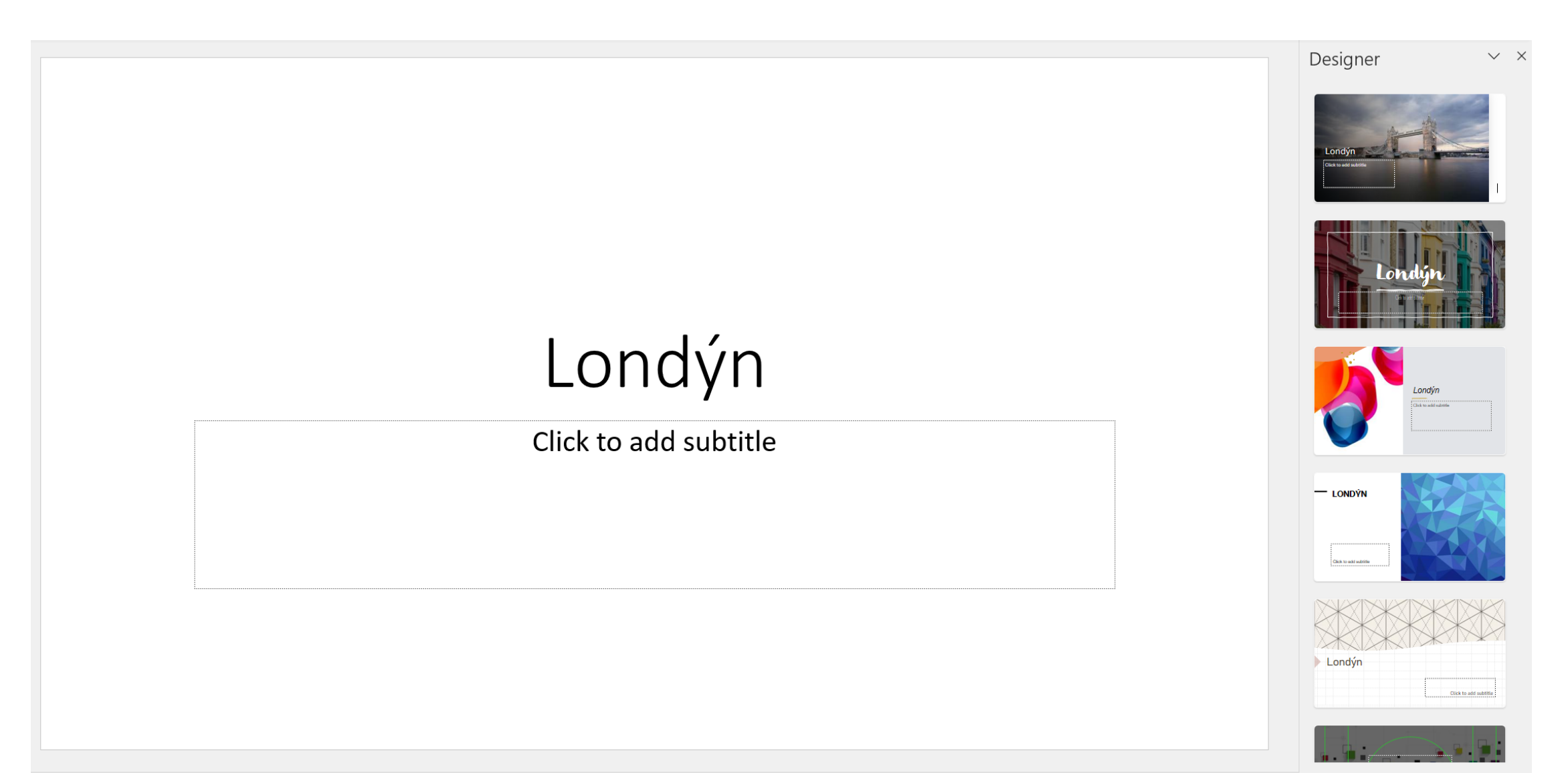

## Word - práce s hlasem

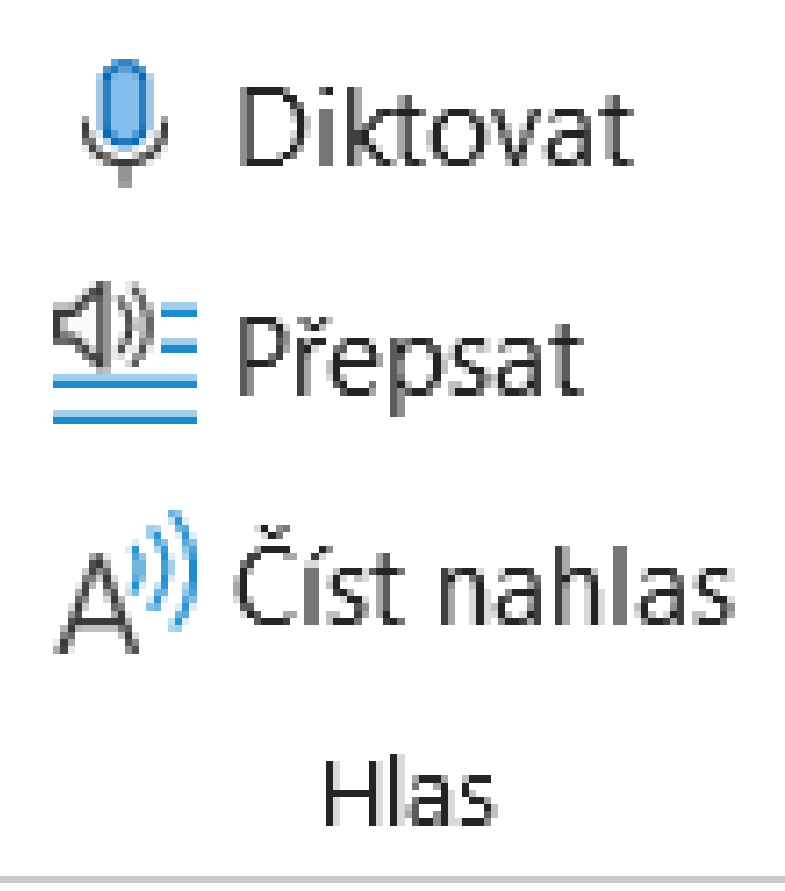

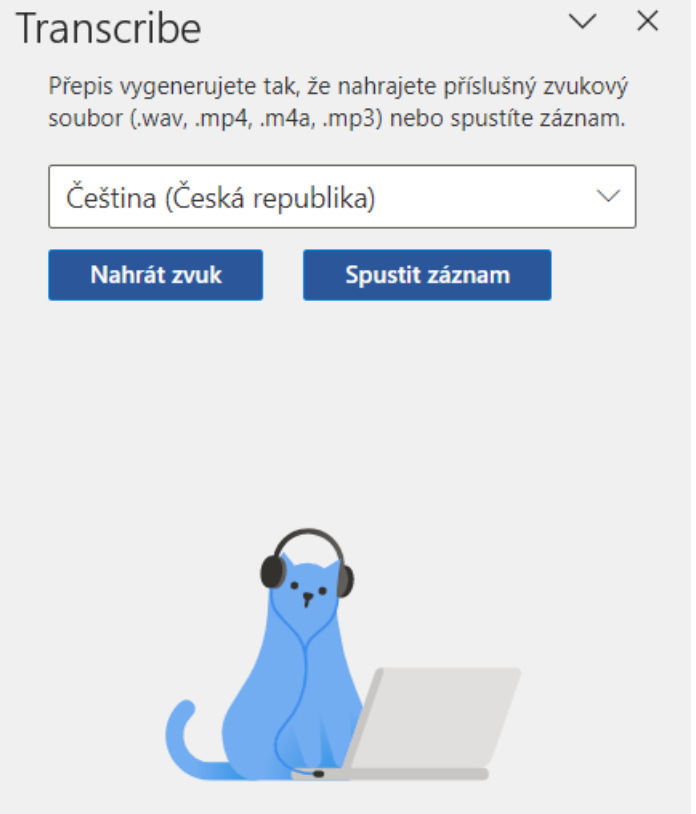

Účet OneDrive se používá: Karel Klatovsky (kaklat@microsoft.com) Zvukový soubor Vaše nahrávka 4.wav

#### Přepis

00:00:02 Reproduktor 1

Dobrý den a vítejte u dnešního rozhovoru.

00:00:14

Děkujeme, že jste přišel.

00:00:19 Reproduktor 3

Dobrý den, já děkuji za pozvání.

00:00:22 Reproduktor 1

Naše posluchače by možná zajímalo, co je u vás nového a na čem zrovna pracujete.

00:00:30 Reproduktor 3

Asi nikoho nepřekvapí, že točíme nový film.

## **Hlasový podklad pro video - Clipchamp**

#### $\blacksquare$  Clipchamp - Video Editor

 $0:19$ 

 $0.20$ 

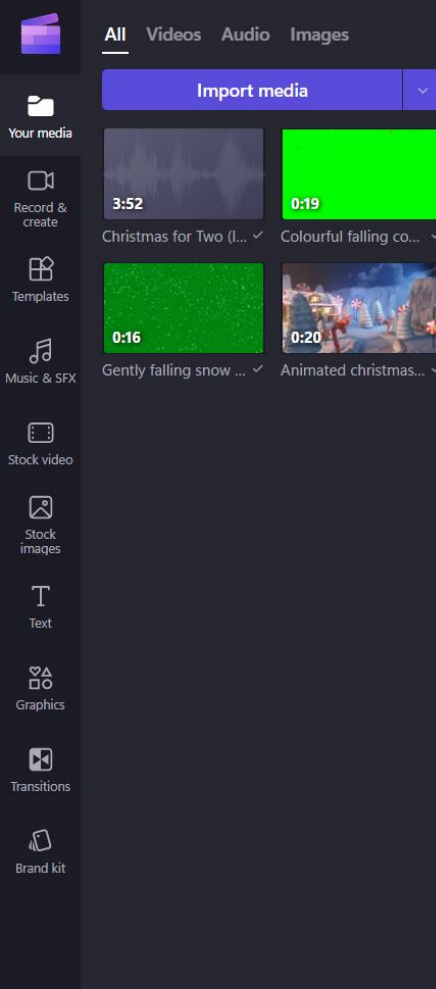

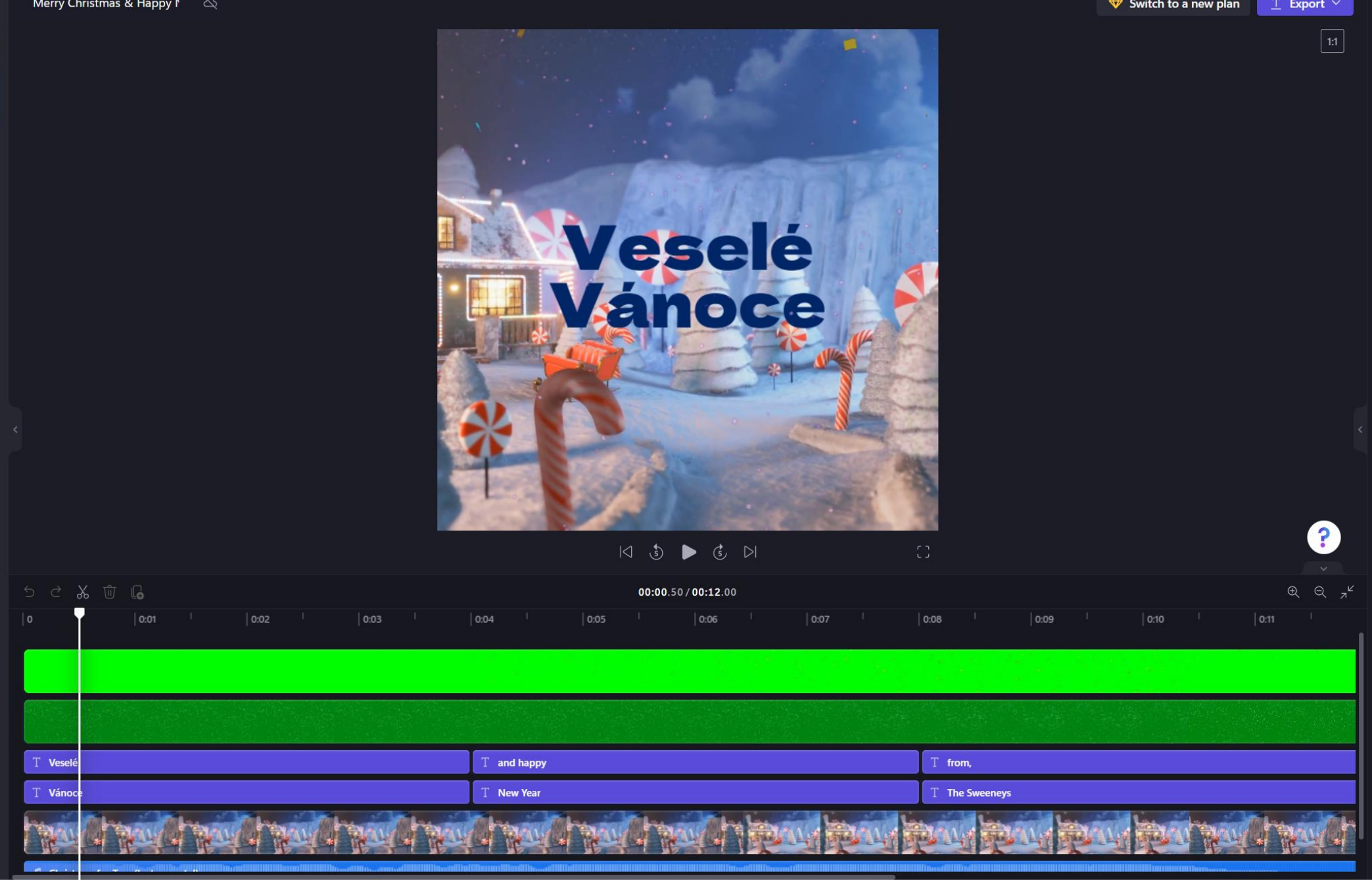

 $\qquad \qquad -\qquad \qquad \mathbb{O}\qquad \times$ 

 $\blacksquare$ 

Captions

 $\bigcup_{\text{Audio}}$ 

 $\bigoplus_{\text{Fade}}$ 

 $\bigotimes$  Filters

 $\begin{picture}(20,10) \put(0,0){\vector(0,1){30}} \put(15,0){\vector(0,1){30}} \put(15,0){\vector(0,1){30}} \put(15,0){\vector(0,1){30}} \put(15,0){\vector(0,1){30}} \put(15,0){\vector(0,1){30}} \put(15,0){\vector(0,1){30}} \put(15,0){\vector(0,1){30}} \put(15,0){\vector(0,1){30}} \put(15,0){\vector(0,1){30}} \put(15,0){\vector(0,1){30}} \put(15,0){\vector(0$ 

 $\bigoplus_{\substack{\text{Adjust}\\\text{colors}}}$ 

 $\bigodot$ <br>Speed

**D**<br>Transition

 $\mathbb{G}$ <br>Color

### **Clipchamp**

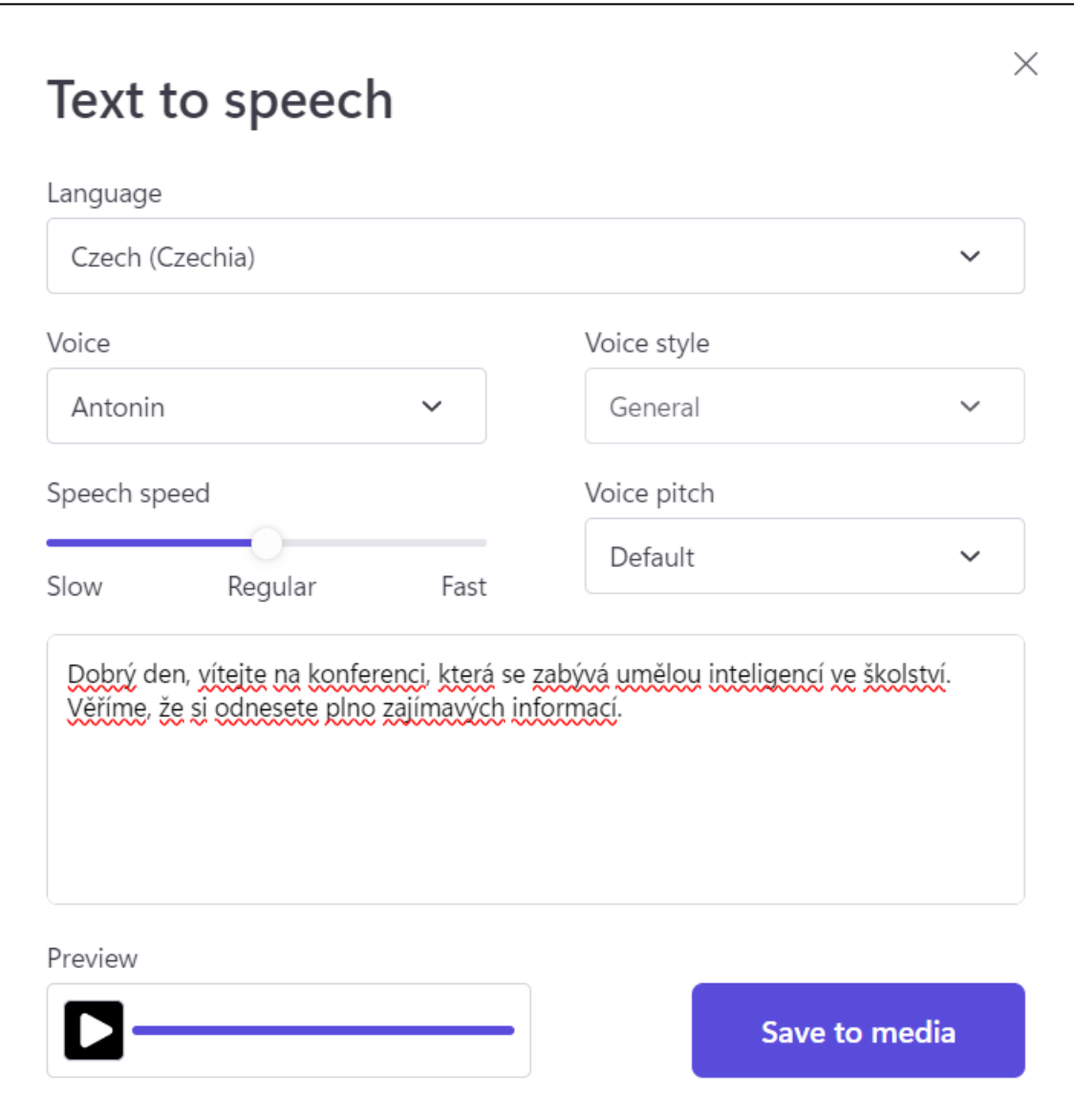

## **Titulky do videa - Clipchamp**

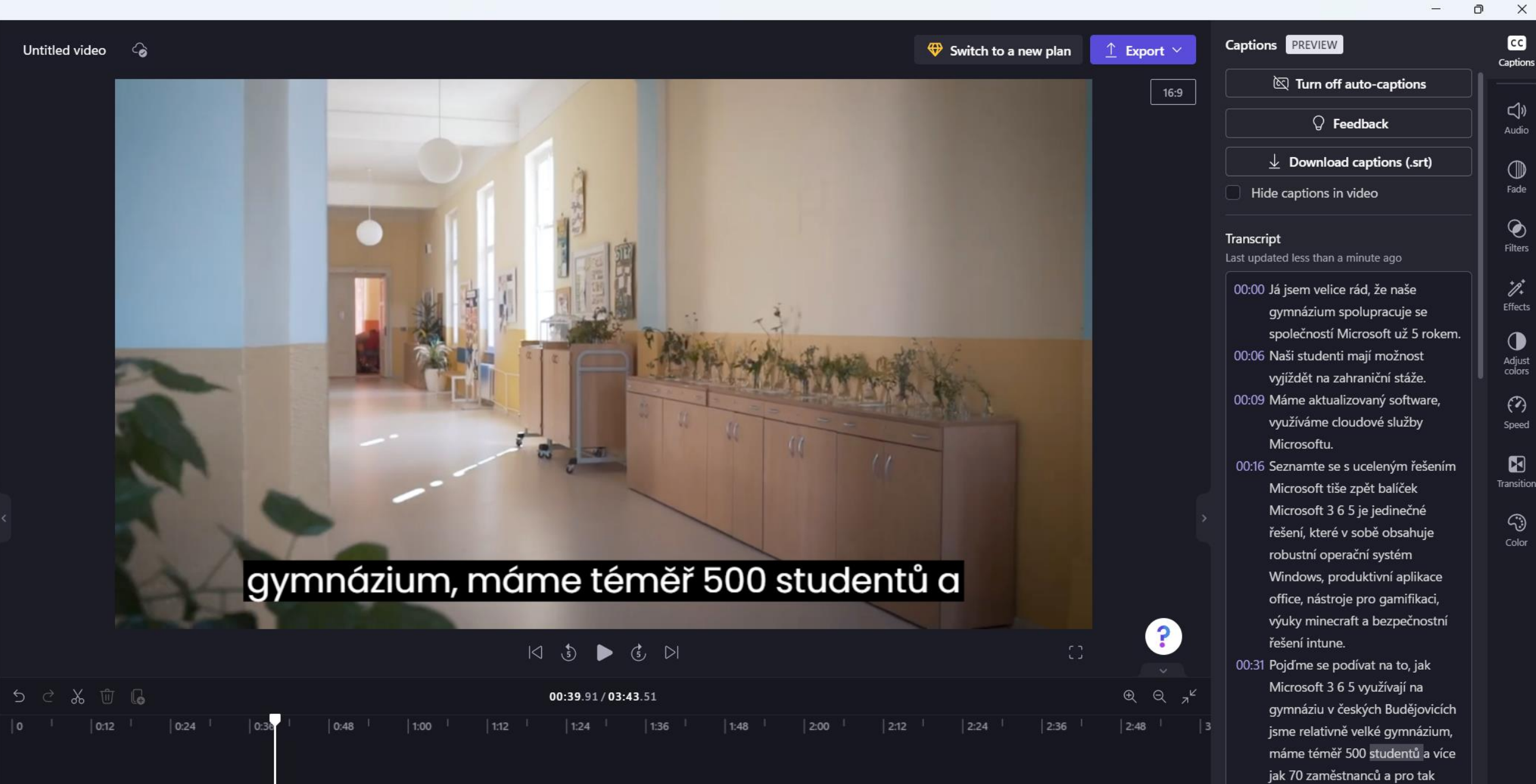

# Čteme správně – Pokrok ve<br>čtení v Teams

 $\Box$  Babicka

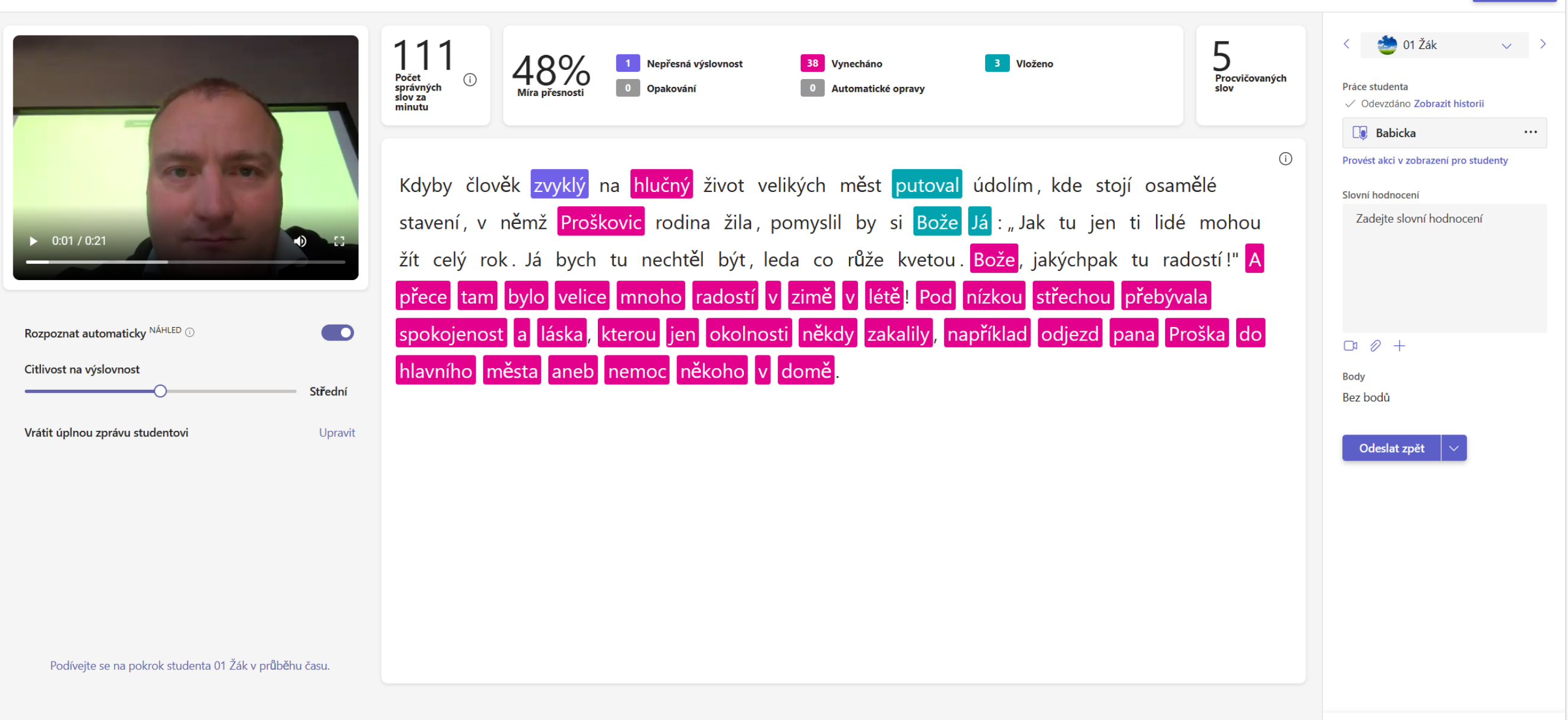

Zavřít

### **Porozumění textu – možnost přidat otázky k textu**

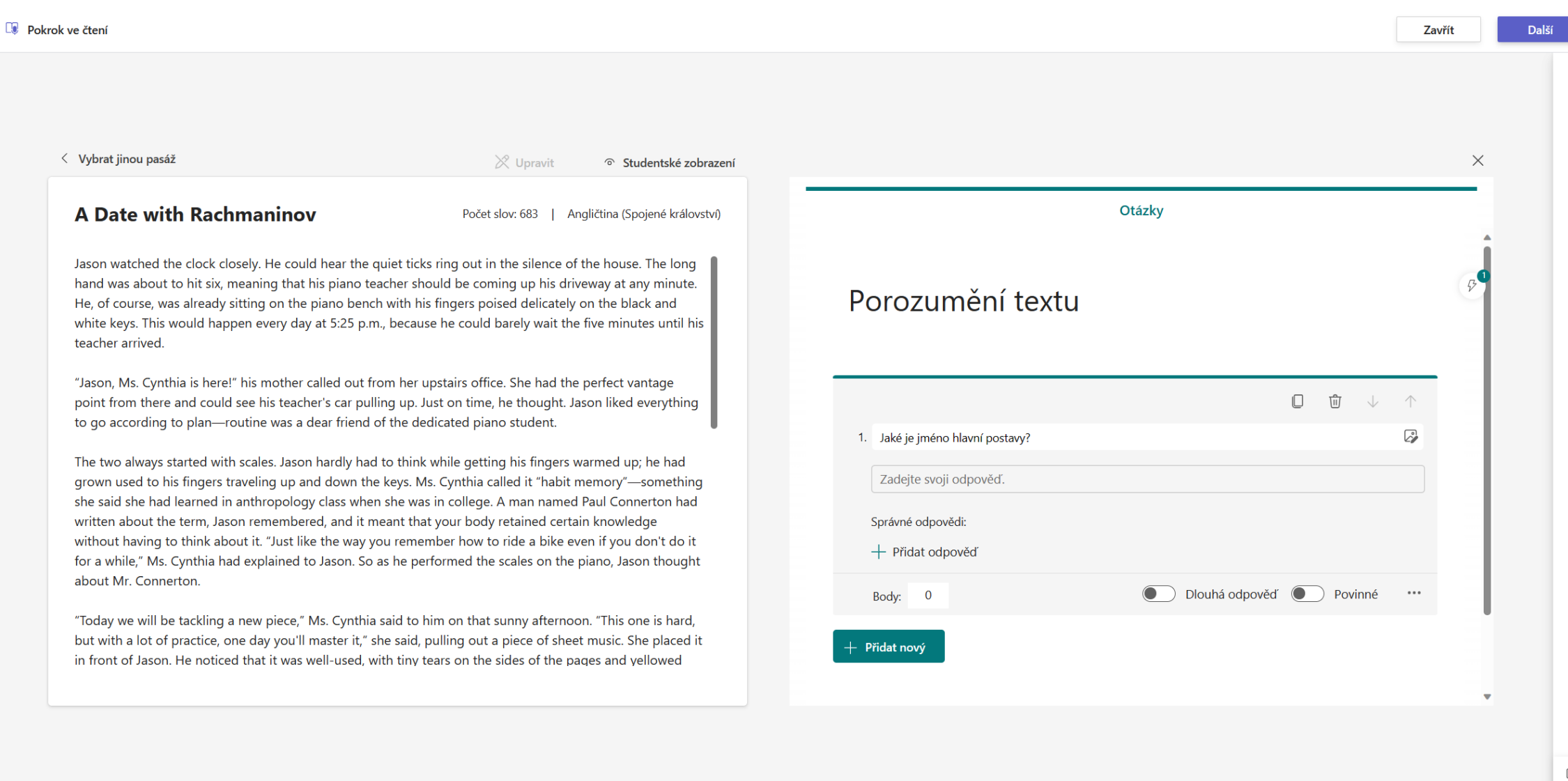
### Porozumění textu – otázky generuje Al

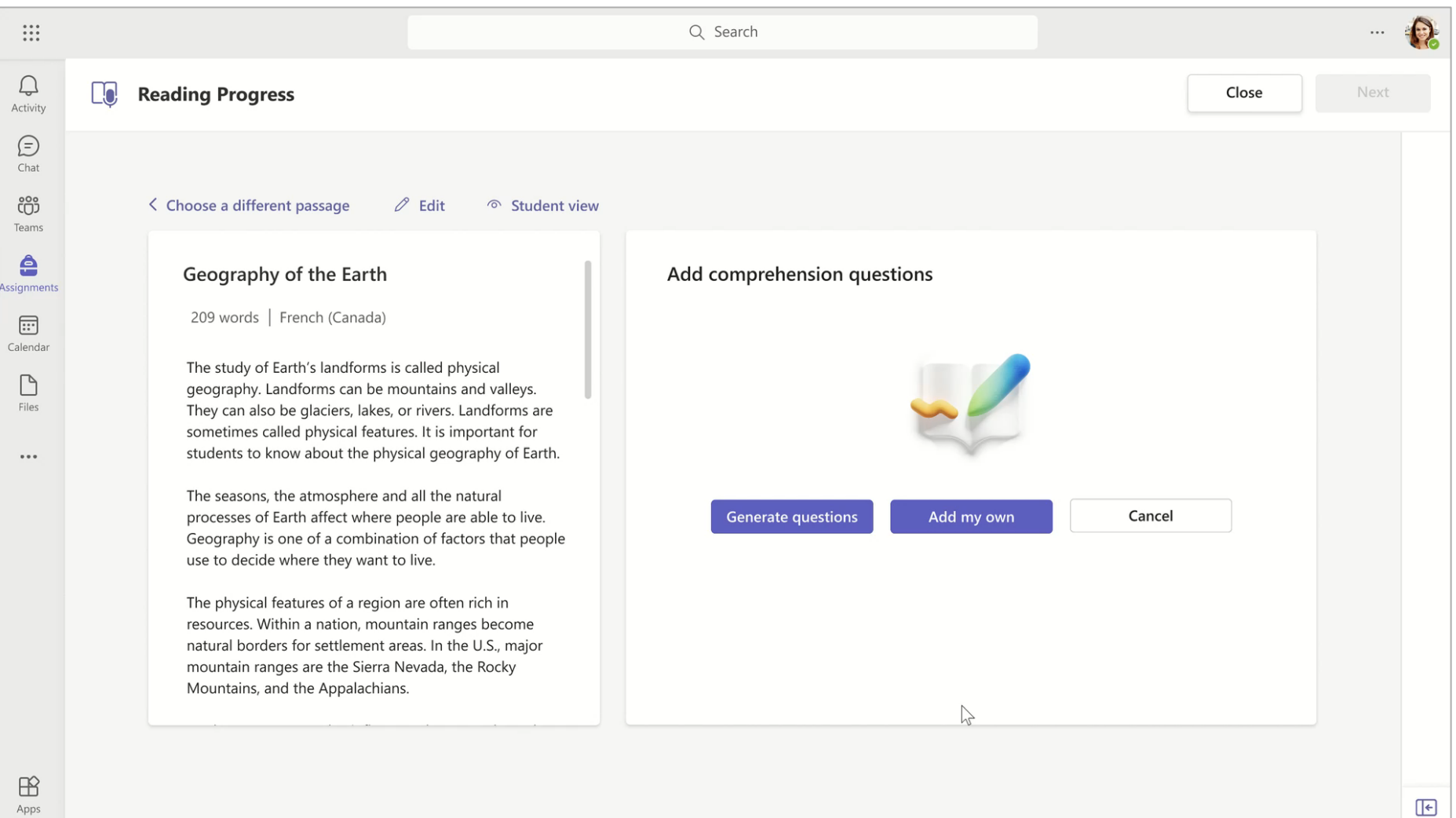

# **Píšeme správně ve Wordu**

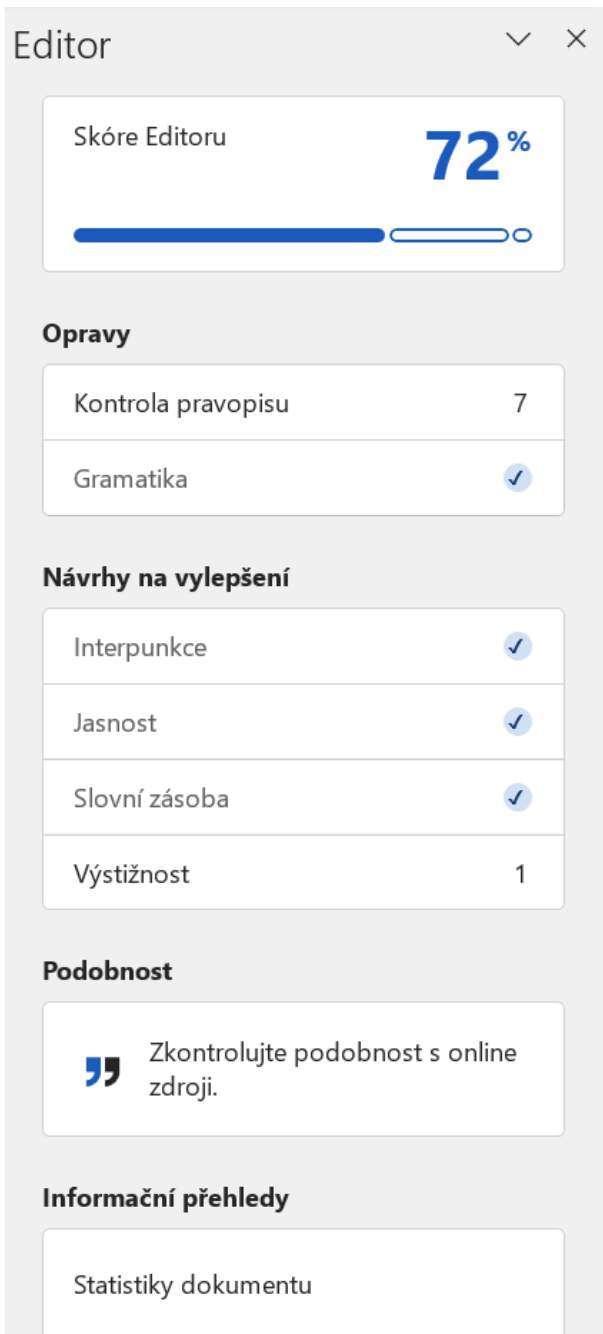

## ... a nekopírujeme ve Wordu

The city has more than ten major museums, along with numerous theaters, galleries, cinemas, and other historical exhibits. An extensive modern public transportation system connects the city. It is home to a wide range of public and private schools, including Charles University in Prague, the oldest university in Central Furone [11]

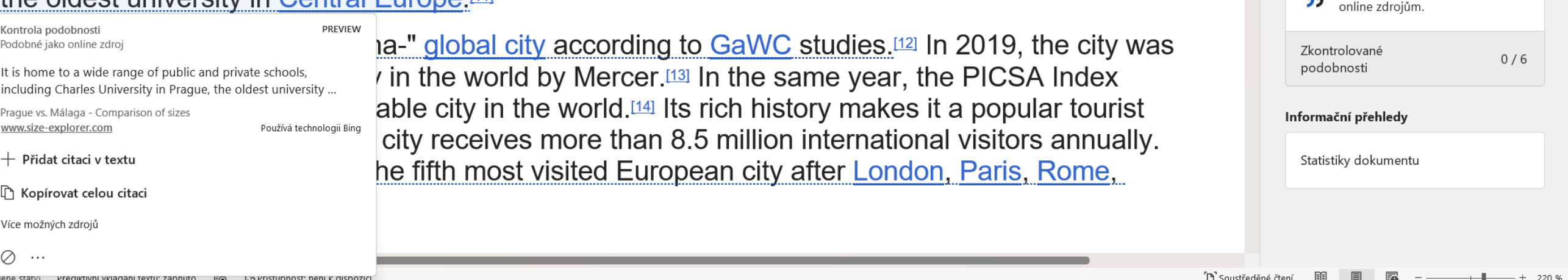

Výstižnost

32% vašeho textu se podobá

Podobnost

# **Pohodlné porady v Teams**

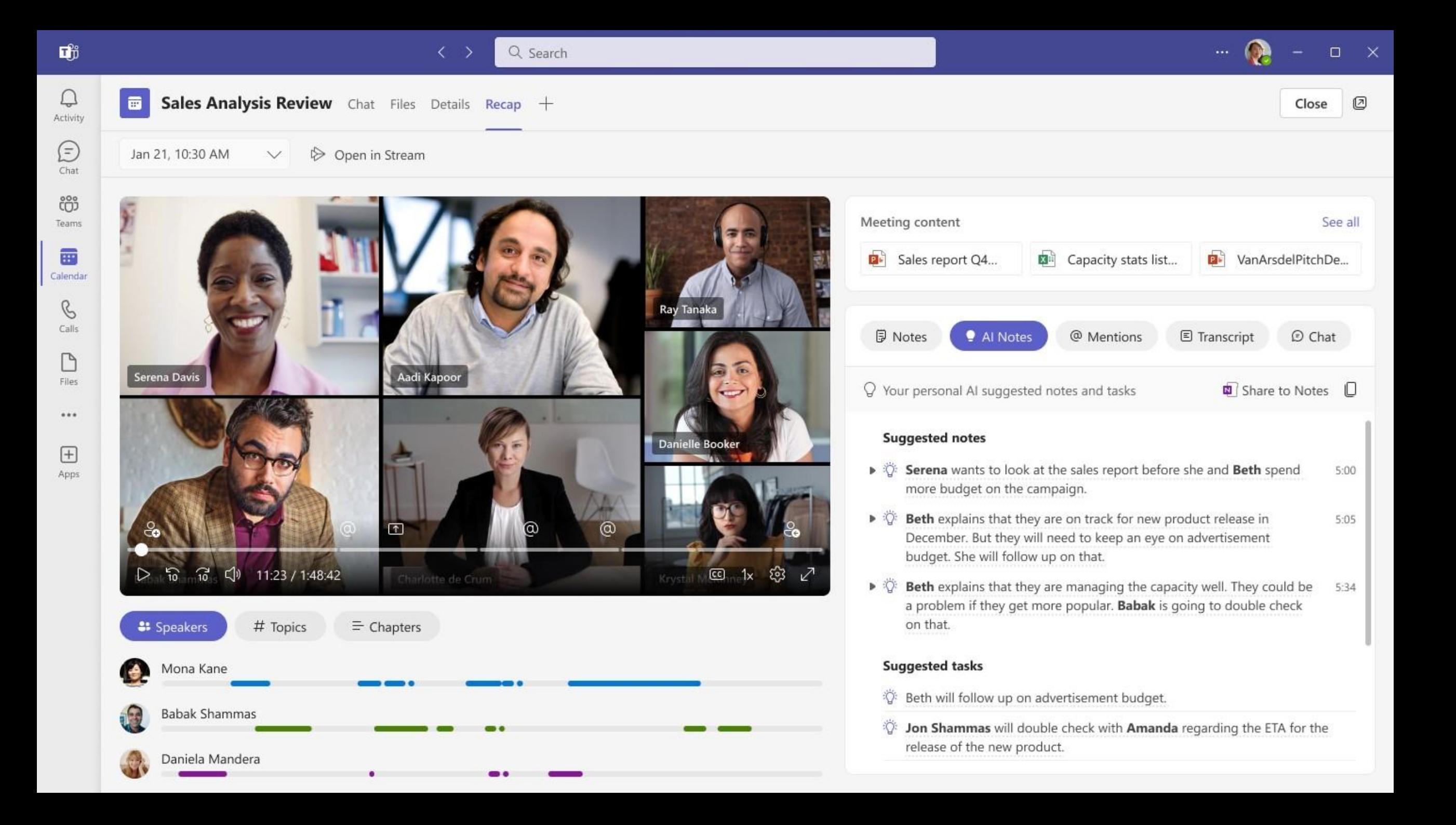

## **Písemky automaticky v Microsoft Forms**

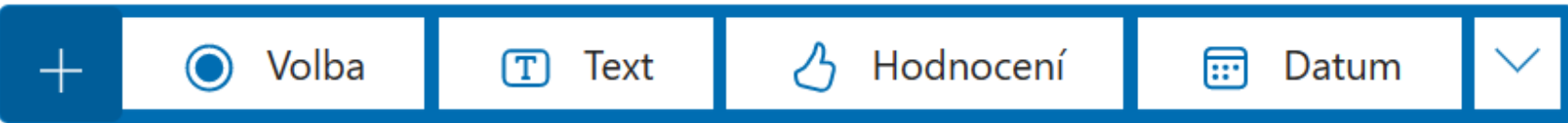

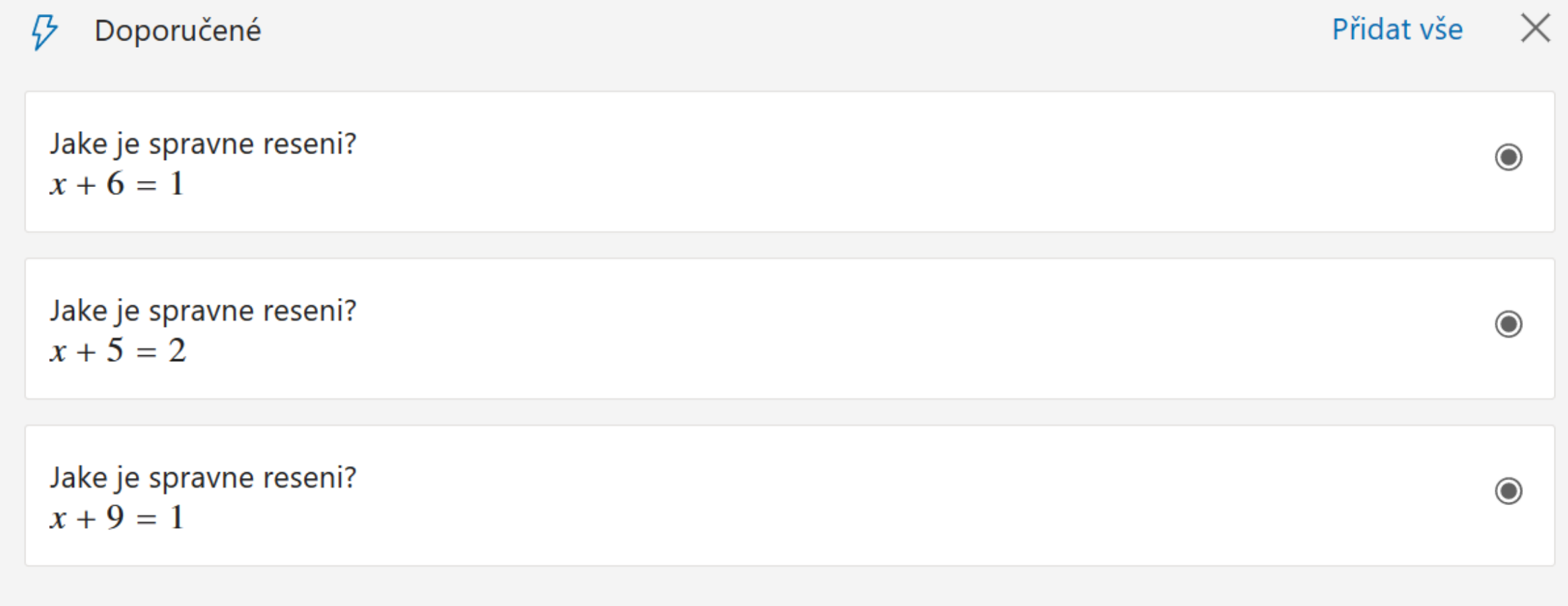

## **Matematika snadno a rychle s Microsoft Math**

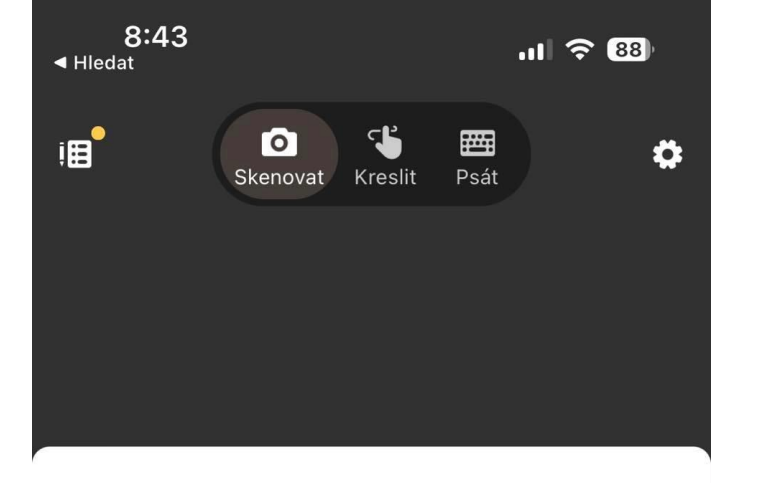

#### Vítá vás aplikace Microsoft **Math**

Pořiďte fotografii matematického problému a získejte podrobné řešení Zkuste si příklad:

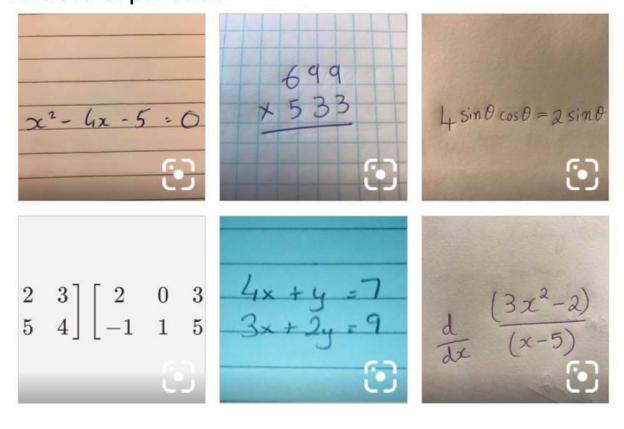

#### Vyfotit vlastní obrázek

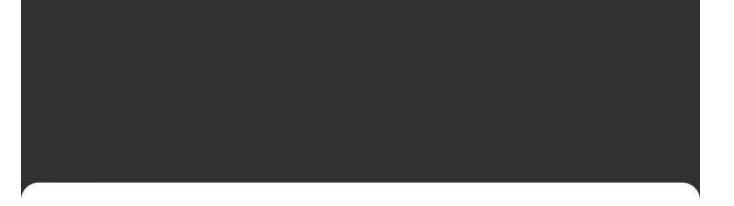

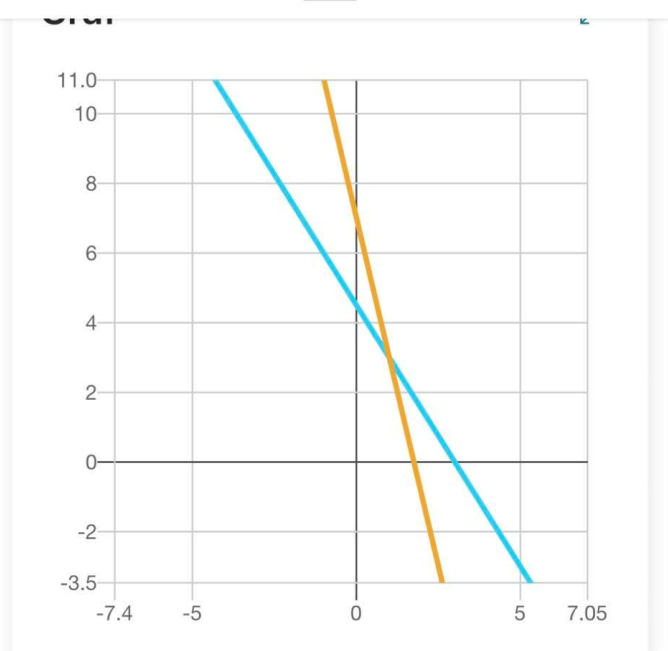

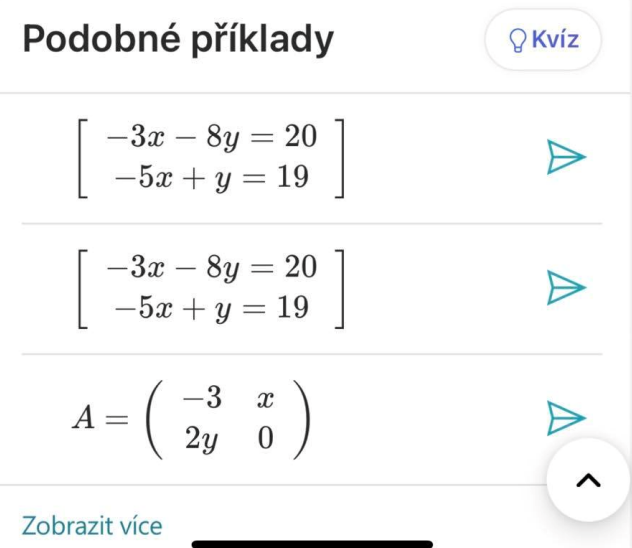

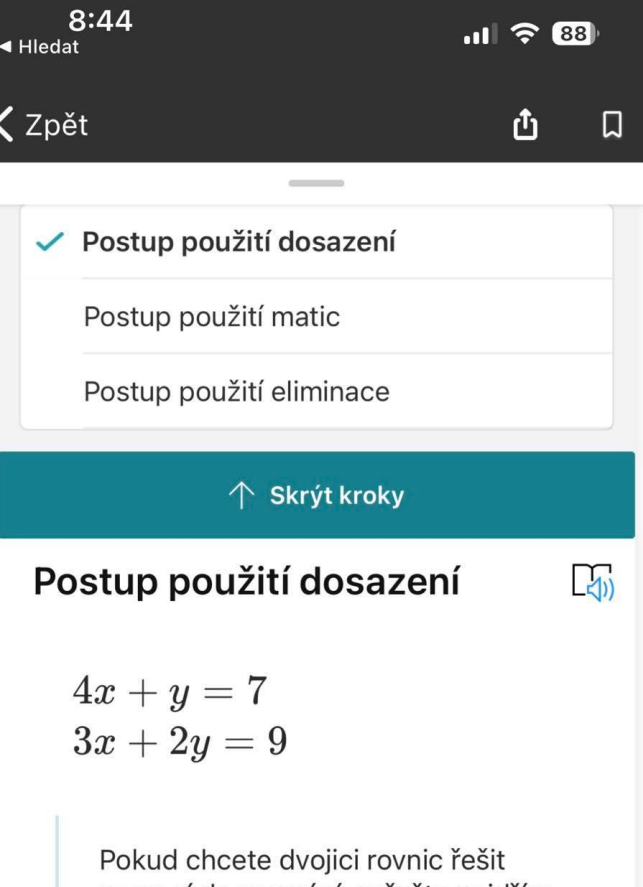

pomocí dosazování, vyřešte nejdříve jednu proměnnou v jedné z rovnic. Výsledek této proměnné pak dosad'te do druhé rovnice.

$$
4x + y = 7, 3x + 2y = 9
$$

Zvolte jednu z rovnice a vyřešit ji  $x$ izolováním  $x$  na levé straně rovnice.

 $4x + y = 7$ 

# Al pro všechny - Seeing Al

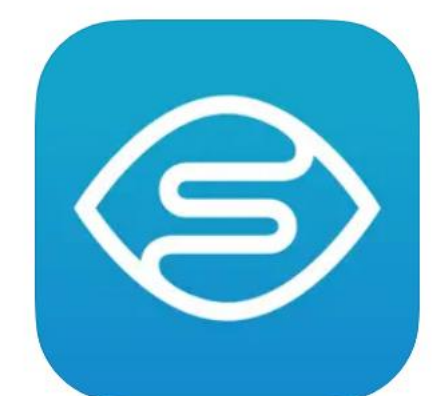

Seeing Al 4+ Talking Camera for the Blind **Microsoft Corporation** 

 $\star\star\star\star$  4.4  $\cdot$  499 Ratings

Free

#### Screenshots iPhone iPad

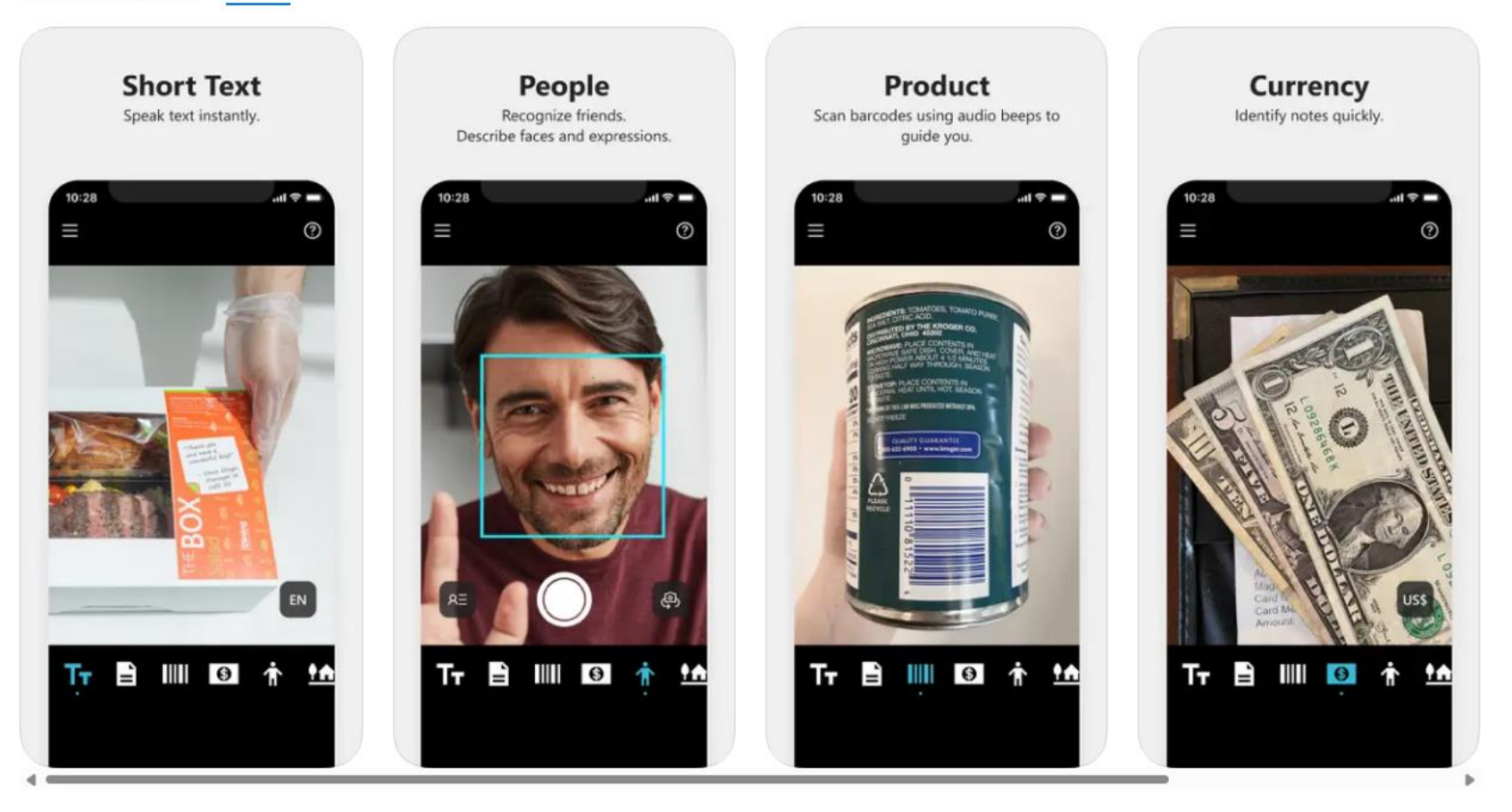

# **Boříme jazykové hranice – Word, Edge, Translator**

### Microsoft Translator

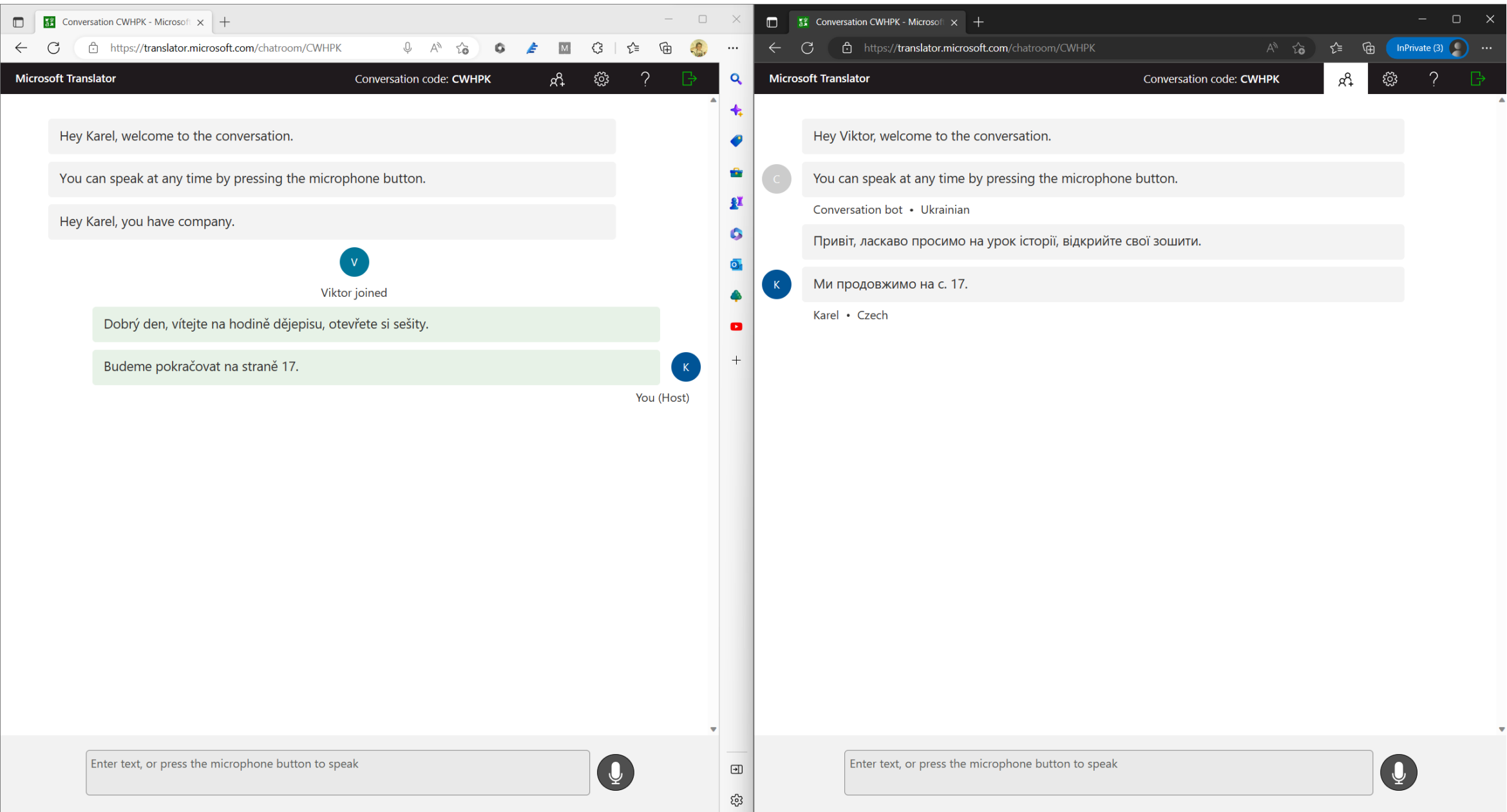

# **Škola hrou, AI hrou v Minecraftu**

Zpět

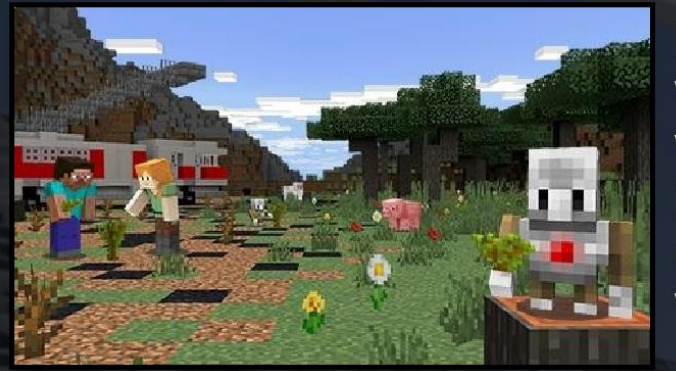

### Hour of Code 2019 (AI)

**Vytvořil Minecraft Education** Velikost: 4.8MB Doba trvání: 1 hodina Obtížnost: Začátečník Věk: 7+

#### VYTVOŘIT SVĚT

ohledat knihovnu...

SDILET ODKAZ

#### Informatika Značky:

### Hodina kódu |

### $P<sub>OFIS</sub>$

Hour of Code 2019: AI for Good. A village is threatened by fire and needs your help! Program your coding assistant, the Agent, to navigate the forest and collect data about fires. Then write code to help prevent the spread of fire, save the village, and bring life back to the forest.

Learn coding basics and explore a real-world example of artificial intelligence.

Méně informací

 $\times$ 

m

Klikněte na mě pravým tlačítke

Tiknēte na mē pravým tlačítke

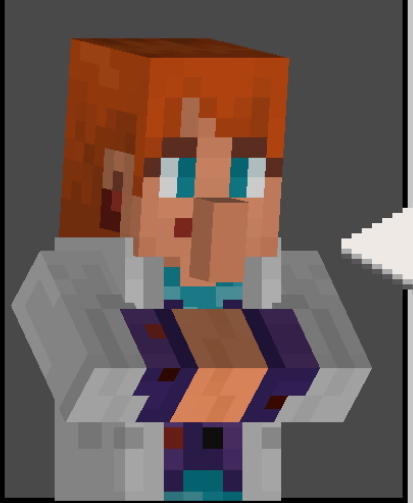

Vítejte ve výzkumném středisku požárů! Dozvíte se tady, jak využíváme umělou inteligenci a programování k prevenci požárů.

Vaším prvním úkolem je napsat kód k otevření této brany.

Pro zahájení psaní kódu stiskněte klávesu C.

### **Obrázky? Ale beze všeho – Microsoft Designer (designer.microsoft.com)**

### **Microsoft Designer**

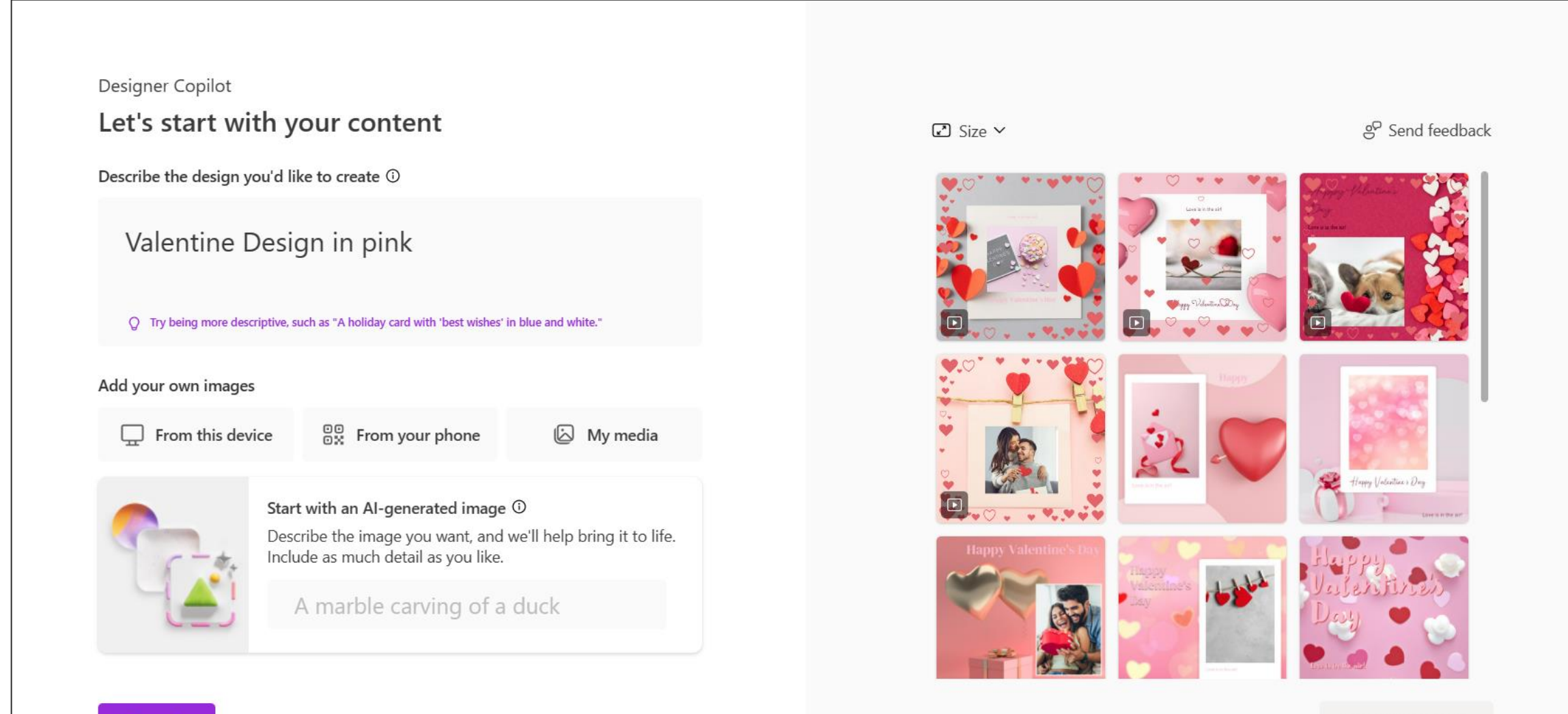

Customize design

Skip and start from a blank canvas or recent designs

Generate

### **Microsoft Designer**

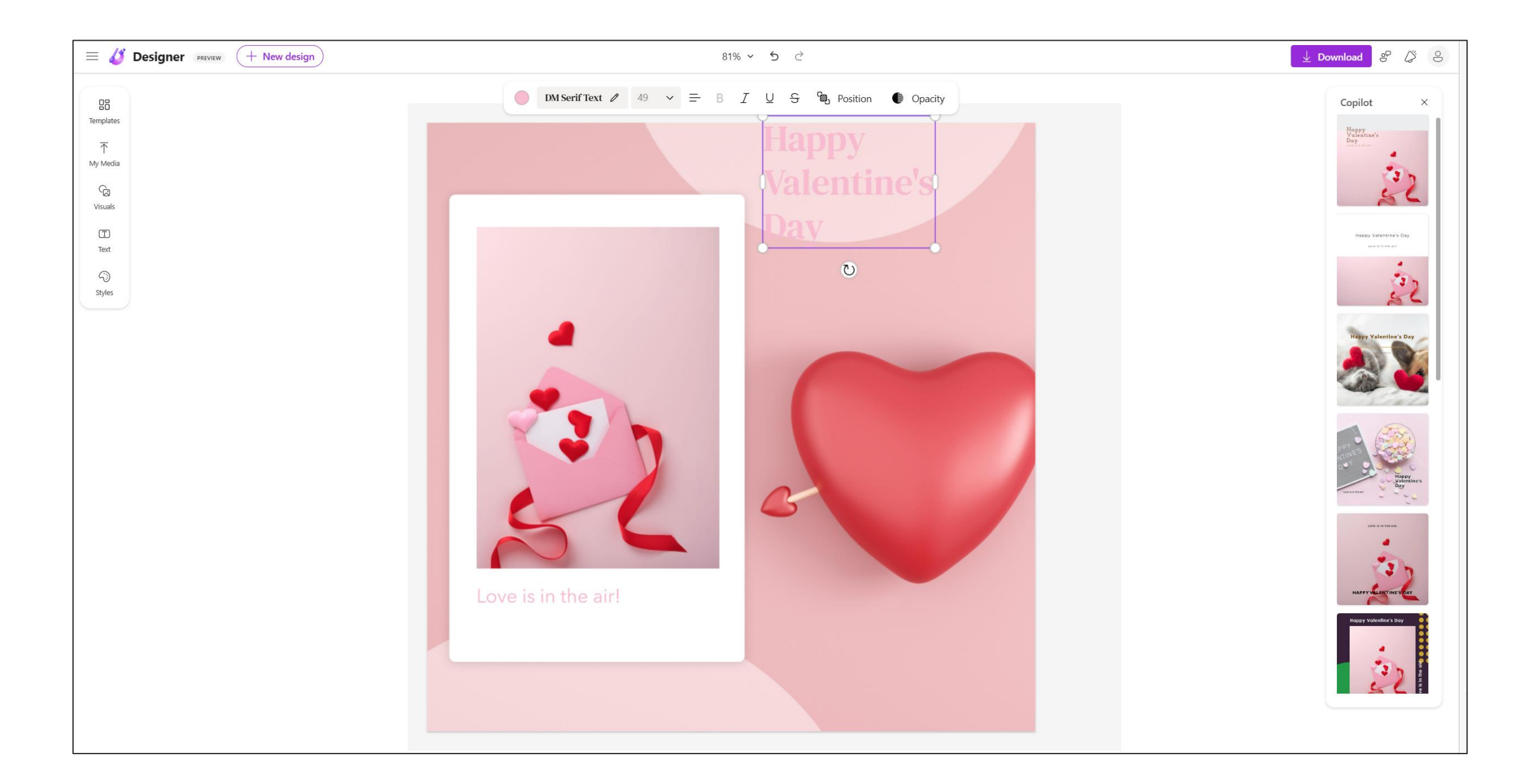

### **Microsoft Designer**

 $\rightarrow$ 

 $\langle$  Generate an image using a description  $\odot$ 

group of teachers with computers, bokeh, aerial ...

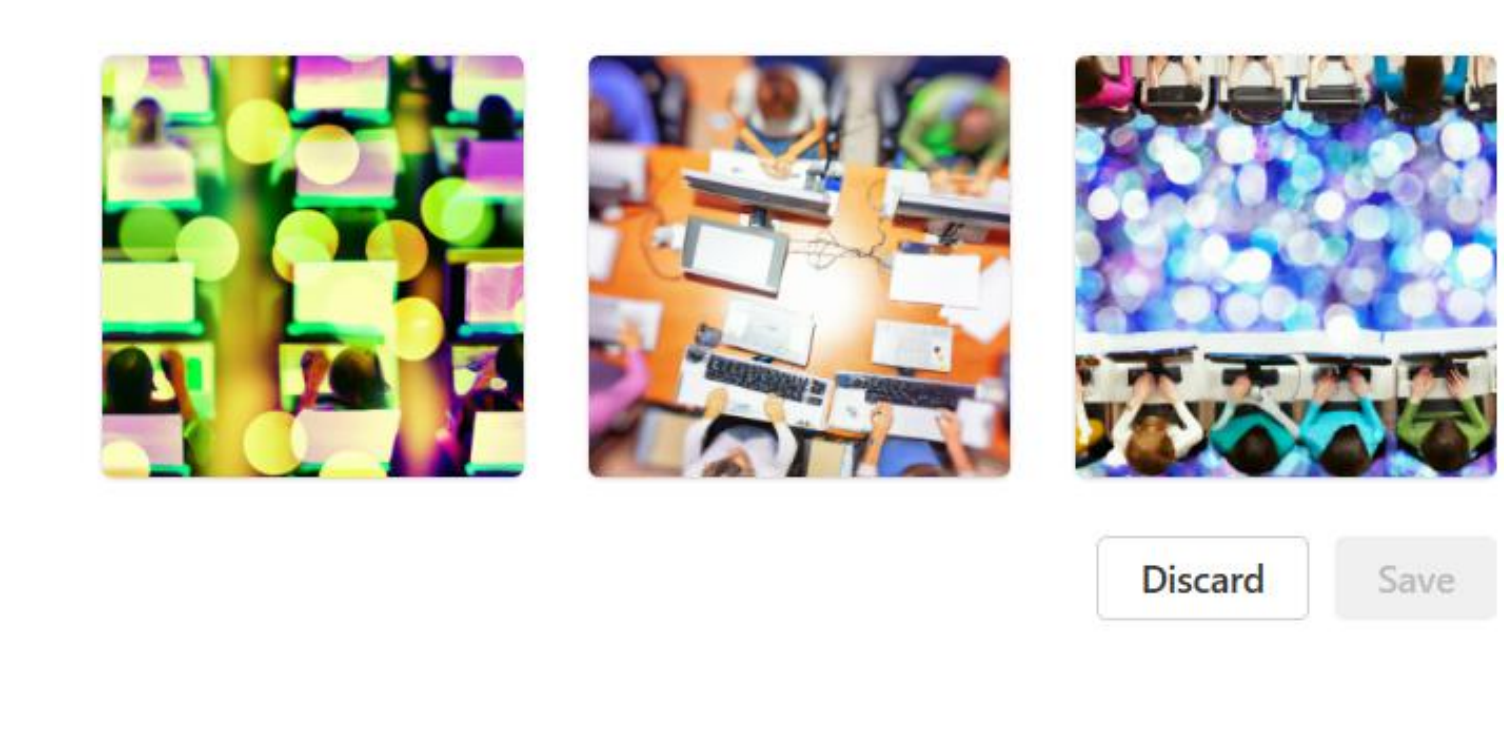

# Obrázky o level výš – Bing **Image Creator (bing.com/create)**

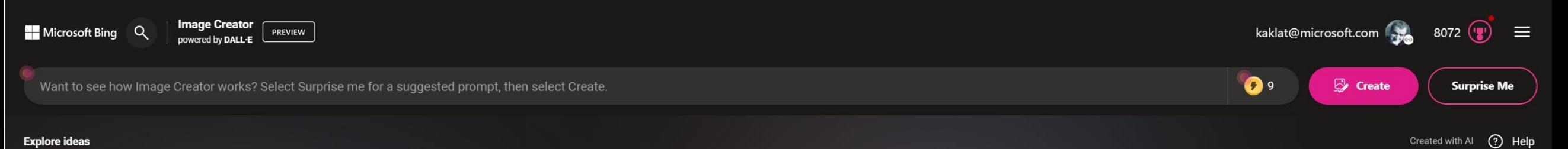

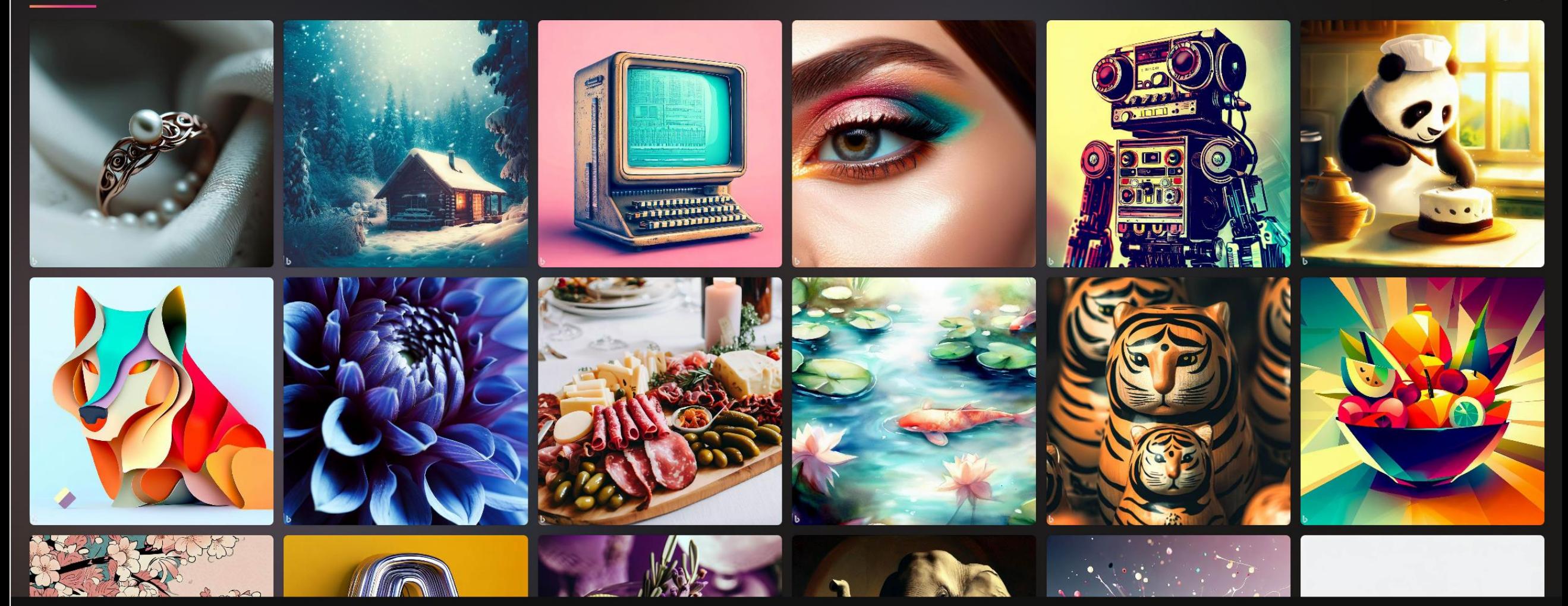

**Image Creator PREVIEW** Microsoft Bing

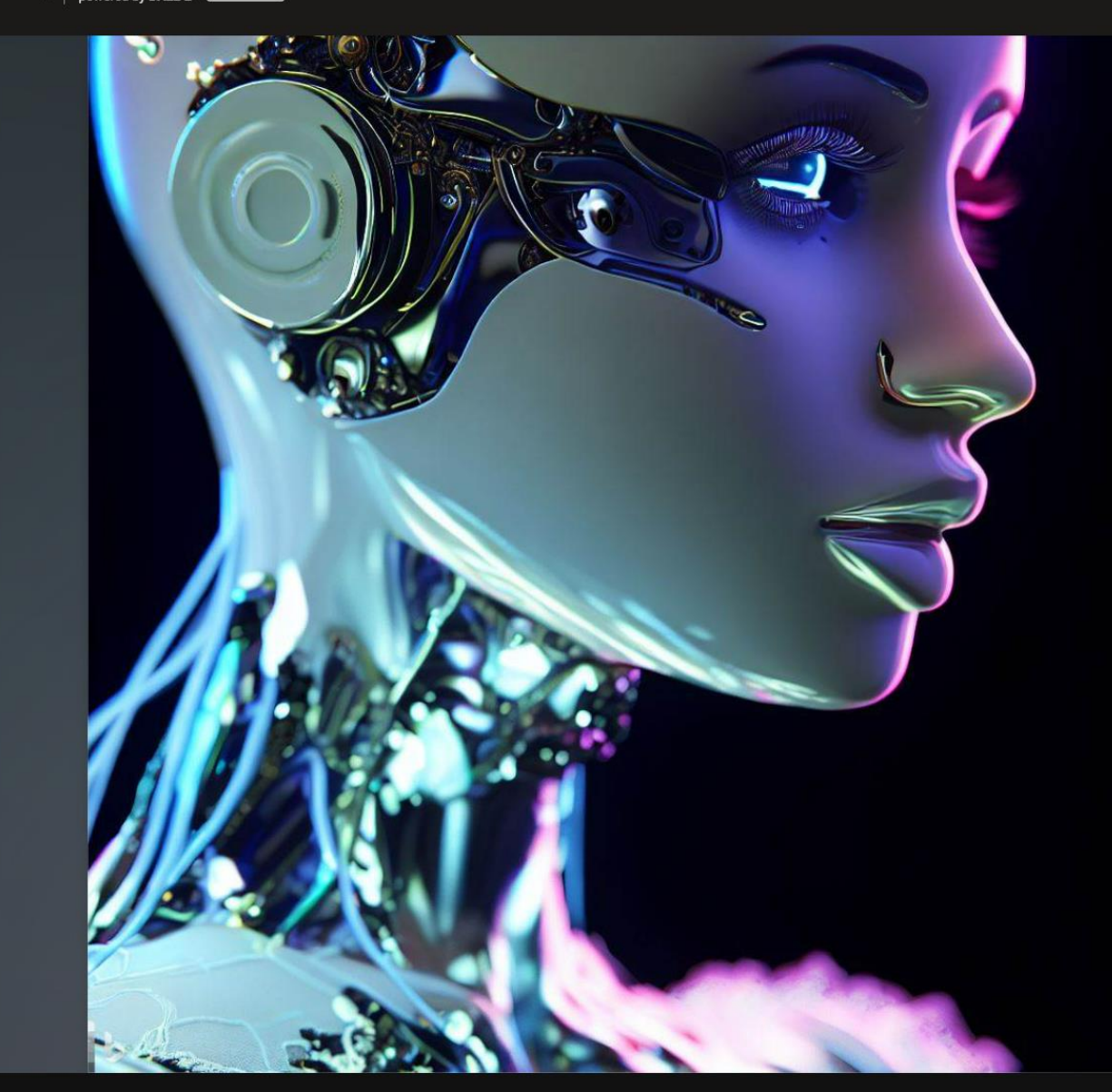

3d render ultra detailed beautiful porcelain mother of pearl profile woman android face, robotic parts, 150 mm, cinematic lighting, luxurious cyberpunk, lace, hyperrealistic, anatomical, facial muscles, electric wires neon glowing currents, microchip, octane render, **8k** 

b Bing Image Creator | 1024 × 1024 jpg | Created now

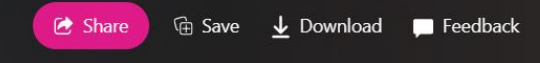

Created with Al

 $\overline{\mathsf{X}}$ 

# **Doporučení pro grafické prompty**

### Jak správně poskládat prompt pro DALL-E?

- Základní informace o objektu nebo postavě  $\bullet$  .
- Nastavení obrázku nebo informace o pozadí  $\bullet$
- Styl, v jakém má být obrázek vygenerován  $\bullet$
- Zakončeno potřebnými přídavnými jmény  $\bullet$

### Co může být "zatím" výzva?

- Komplexní scény s více objekty, detailní popis rozmístění objektů  $\bullet$
- Obrázky s více postavami a obličeji
- Správné umístění prstů  $\bullet$
- Generování textu

# **Bing Chat - bing.com**

### Představujeme nový Bing

Pokládejte skutečné otázky. Získejte úplné odpovědi. Chatujte a tvořte.

### Zeptejte se na cokoli

Pokládejte své otázky – krátké, dlouhé nebo cokoli mezi tím. Čím přesněji se zeptáte, tím lepší bude odpověď.

# **Chatbot Bing**

- Má aktuální informace, je připojen na internet  $\bullet$
- Učí se  $\bullet$
- Uvádí reálné zdroje  $\bullet$
- Založen na GPT4
- Zdarma
- Historie vyhledávání  $\bullet$
- Export chatu do DOCX/PDF/TXT
- Sdílení chatu
- Bez nutnosti přihlášení  $\bullet$
- Generování obrázků  $\bullet$
- Na mobilu, webu i klávesnici  $\bullet$
- Možná komunikace i hlasem

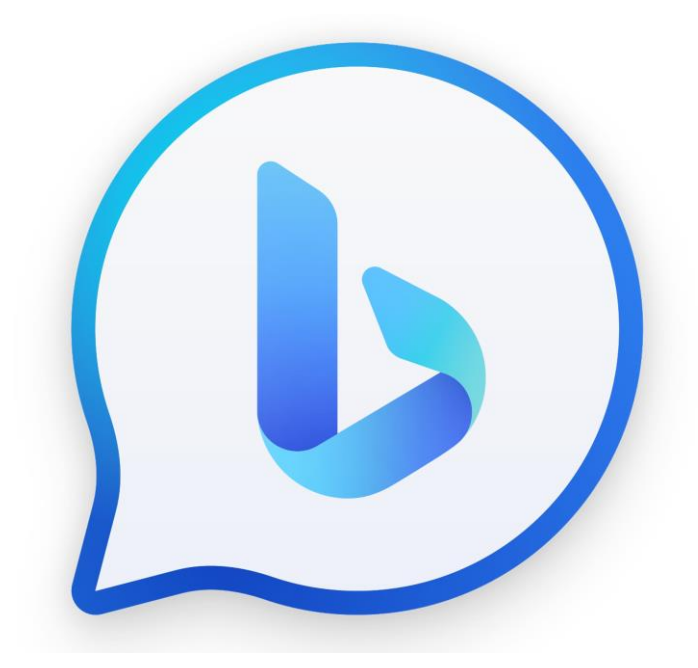

#### Hledá se: "zeměpis české republiky"

Generování odpovědí pro vás...  $\checkmark$ 

Ano, můžu ti vymyslet písemku na zeměpis o České republice pro 2. stupeň základní školy s 10 otázkami a uveď správné i špatné odpovědi. Zde je návrh:

- 1. Jak se jmenuje hlavní město České republiky? a) Praha (správně) b) Brno c) Ostrava d) Plzeň
- 2. Kolik krajů má Česká republika? a) 8 b) 10 c) 12 d) 14 (správně)
- 3. Jak se jmenuje nejvyšší hora České republiky a kolik má metrů nad mořem? a) Praděd (1491 m) b) Lysá hora (1323 m) c) Sněžka (1603 m) (správně) d) Králický Sněžník (1424 m)
- 4. Jak se jmenuje nejdelší řeka České republiky a kolik má kilometrů? a) Vltava (430 km) b) Morava (354 km) c) Labe (1154 km) (správně) d) Odra (742 km)
- 5. Jak se jmenuje největší jezero České republiky a jakou má rozlohu? a) Lipno (4870 ha) (správně) b) Orlická přehrada (3520 ha) c) Máchovo jezero (277 ha) d) Rožmberk (489 ha)
- 

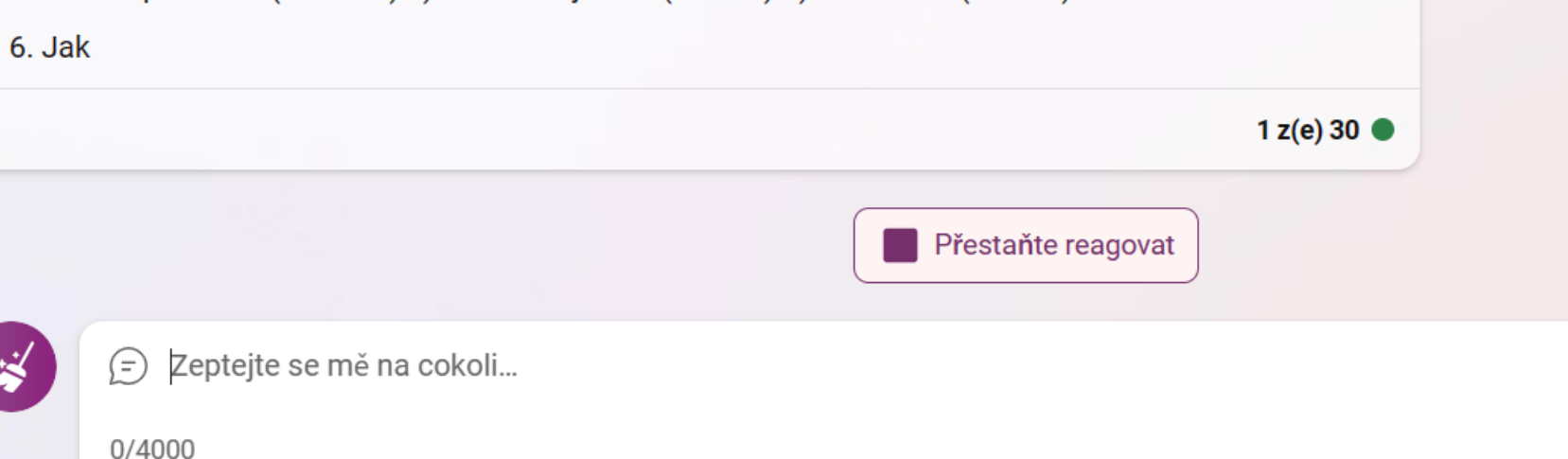

☆

#### Můžeš to přepsat do tabulky, kde v prvním sloupci bude otázka a v každém dalším sloupci pak možná odpověď?

#### Ano, můžu to přepsat do tabulky. Zde je výsledek:

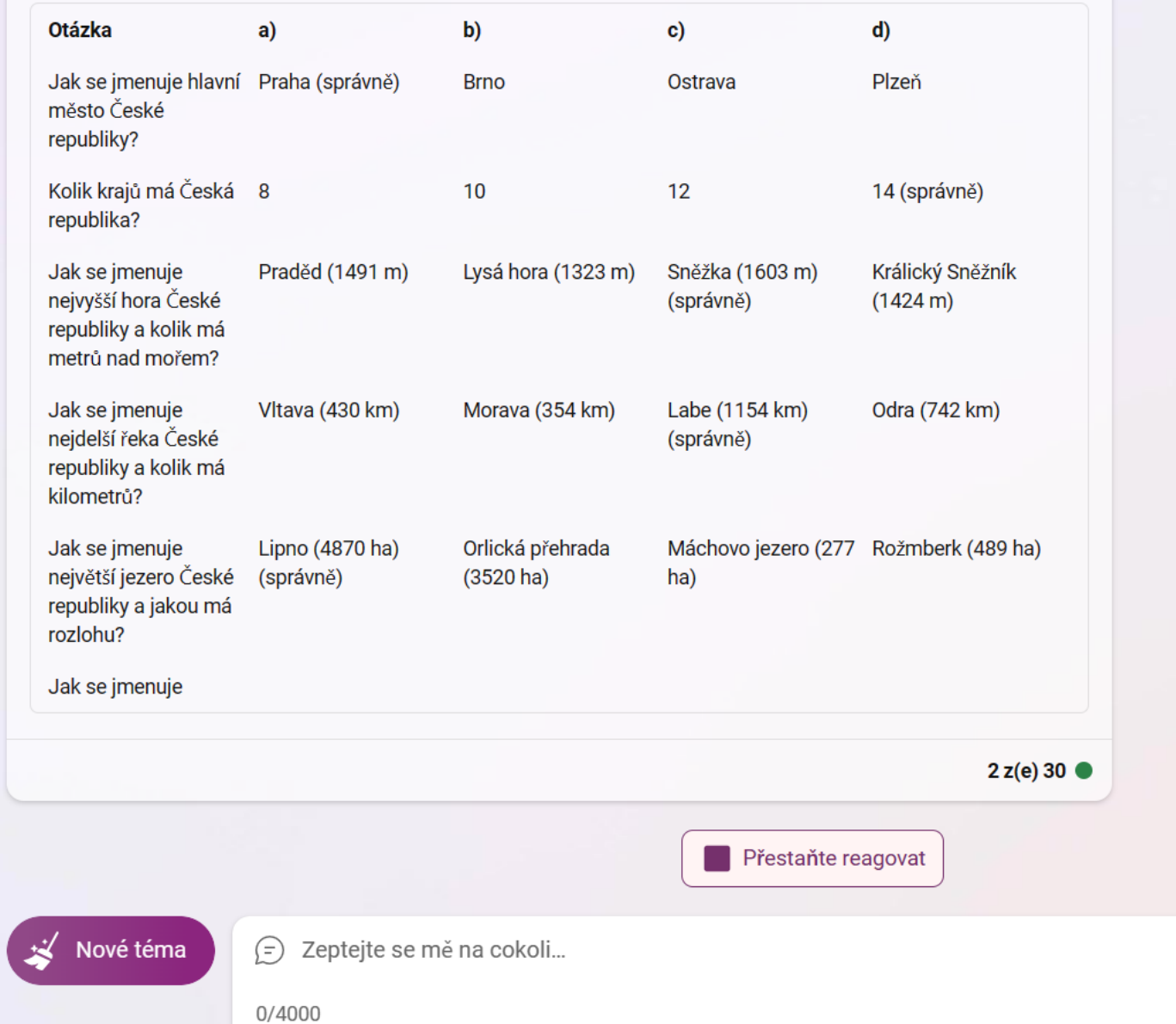

# **Nápady pro využití chatbota**

- Vytvoř plán hodiny pro studenty (věk) o (téma) a přidej i nějaké zajímavé aktivity a zadání
- Porovnej a popiš rozdíly...
- Představ si, že jsi….
- Přepiš ve stylu...(argot)
- Vytvoř (tabulku, seznam, …)
- Vygeneruj pomocí emotikonů obsah…
- Udělej souhrn webu/dokumentu  $\bullet$
- Popiš, ale neuváděj název…

### **Na jedno kliknutí v prohlížeči Edge, i v mobilu v aplikaci Bing.**

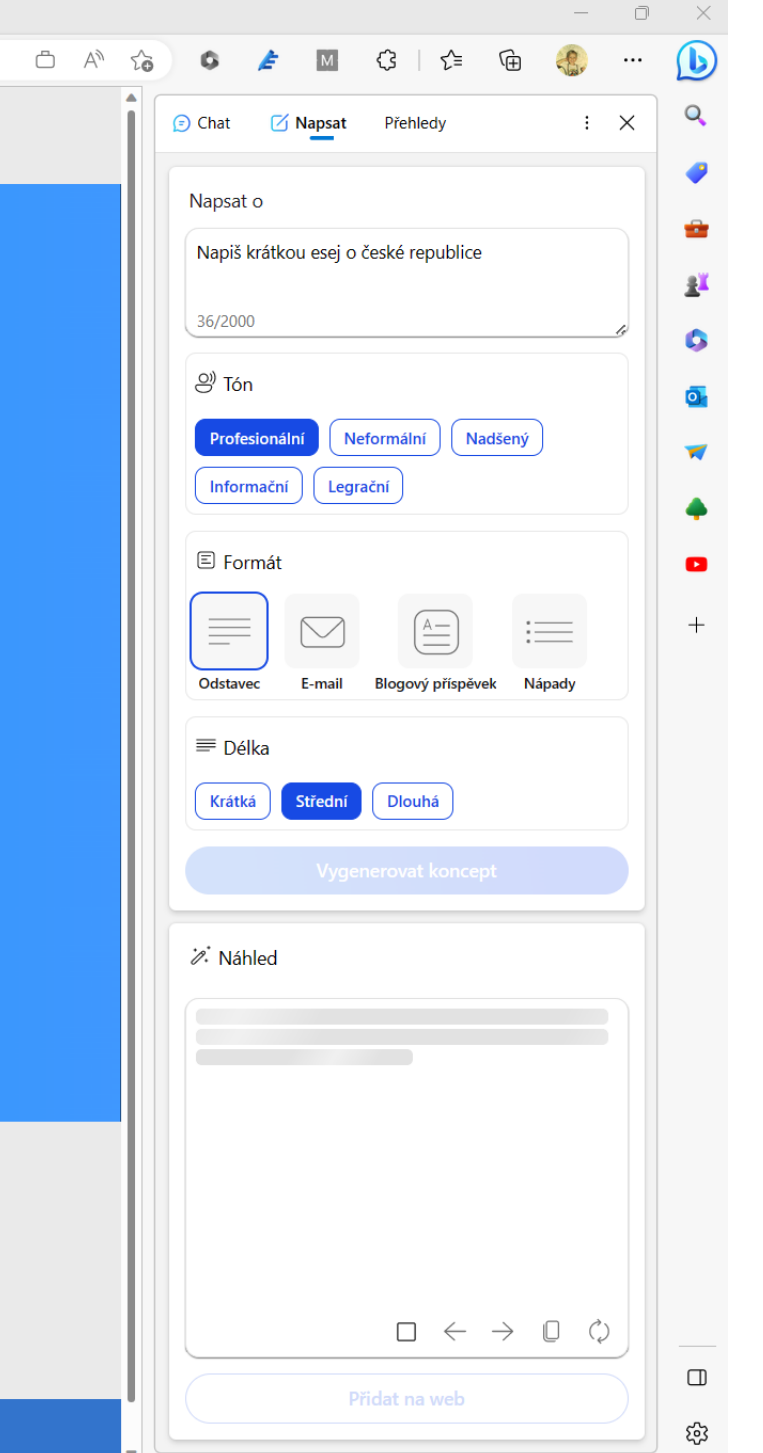

# **Shrnutí článku nebo dokumentu**

### můžeš mi napsat, o čem je otevřený  $\rightarrow$ článek? 42/2000 نركبه
## Vlastní OpenAl v Azure

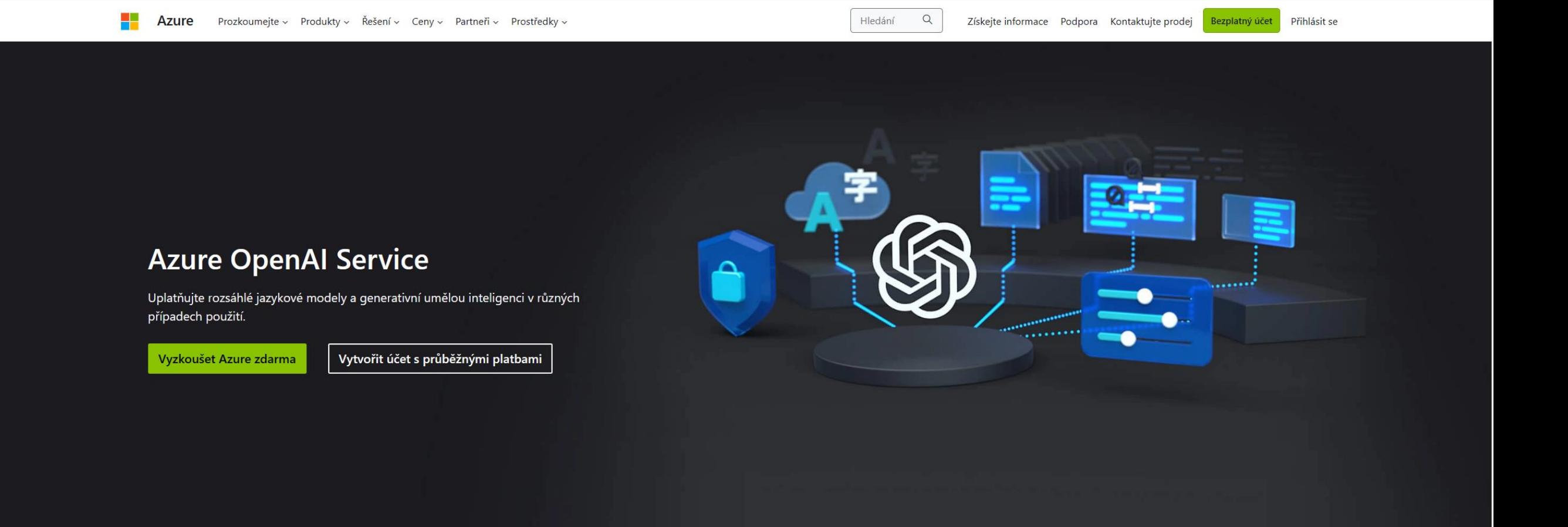

Přehled Funkce Zabezpečení Ceny Začínáme Příběhy zákazníků Zdroje informací Časté otázky

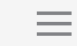

# **Bing Chat**

### **Enterprise @**

#### Kopilot s podporou Al pro web [Náhled]

Bing využívá umělou inteligenci, takže může dojít k překvapením a chybám. Podělte se prosím o zpětnou vazbu, abychom mohli vylepšovat! Podmínky Soukromí

Reklamy nejsou cílené na základě vaší firemní identity nebo historie chatu. Další informace.

#### Zvolit styl konverzace

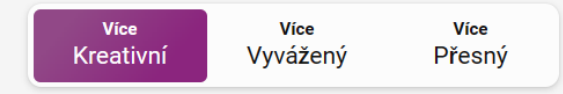

#### $E =$ Plán

Naplánujte skupinovou aktivitu pro studenty střední školy, aby mohli debatovat o nápadech na projekt s umělou inteligencí.

#### **3** Vysvětlit

Vytvoř sadu pomocných kartiček se slovíčky, které mi umožní seznámit se s marketingovou strategií.

#### $\equiv$  Shrnout

Vytvoř 1hodinový učební plán pro vstup do oboru genetiky pro studenty střední školy.

#### $P<sub>saní</sub>$

Připrav koncept e-mailu pro rodiče se žádostí o jejich dobrovolnou podporu třídy v letošním roce.

#### Vaše osobní a firemní data jsou v tomto chatu chráněná.

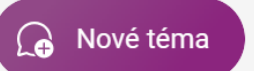

Zeptejte se mě na cokoli...

67

### Microsoft 365 A3/A5

Komplexní řešení, které obsahuje bezpečný Moderní operační systém, produktivní aplikace Office, školní verzi hry Minecraft: Education a centrální správu zařízení ve škole včetně antiviru.

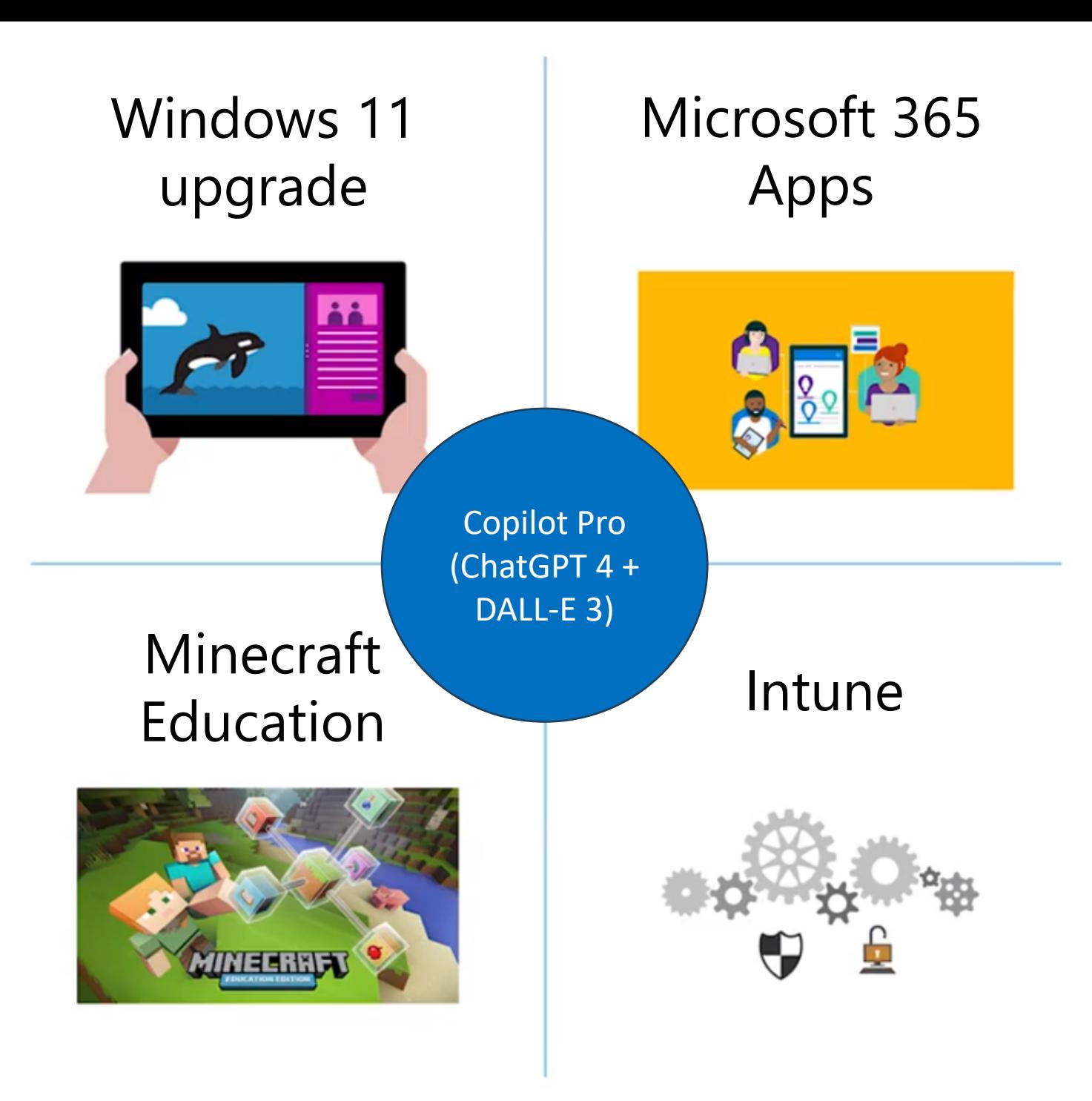

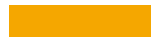

### **Moderní technologie ve školách - AI**

Karel Klatovský

Microsoft pro školství

[karel.klatovsky@microsoft.com](mailto:karel.klatovsky@microsoft.com)